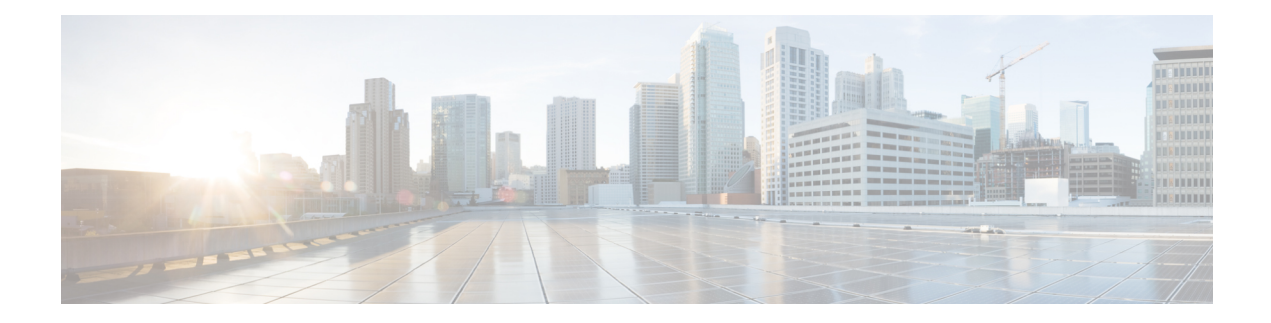

# **Configuring Channelized SONET/SDH**

This module describes the configuration of Channelized SONET/SDH.

#### **Feature History for Configuring Channelized SONET/SDH**

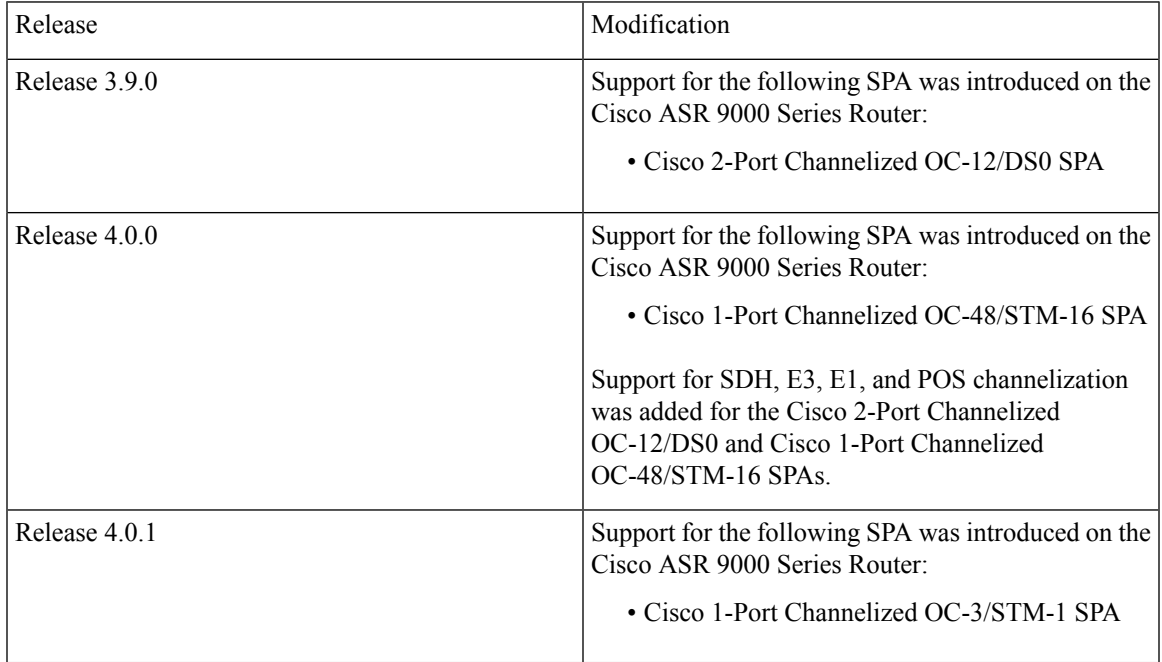

• Configuring Channelized [SONET/SDH,](#page-0-0) on page 1

- Prerequisites for Configuring Channelized [SONET/SDH,](#page-1-0) on page 2
- Information About Configuring Channelized [SONET/SDH,](#page-1-1) on page 2
- How to Configure Channelized [SONET/SDH,](#page-12-0) on page 13
- [Configuration](#page-40-0) Examples for Channelized SONET, on page 41

## <span id="page-0-0"></span>**Configuring Channelized SONET/SDH**

This module describes the configuration of Channelized SONET/SDH.

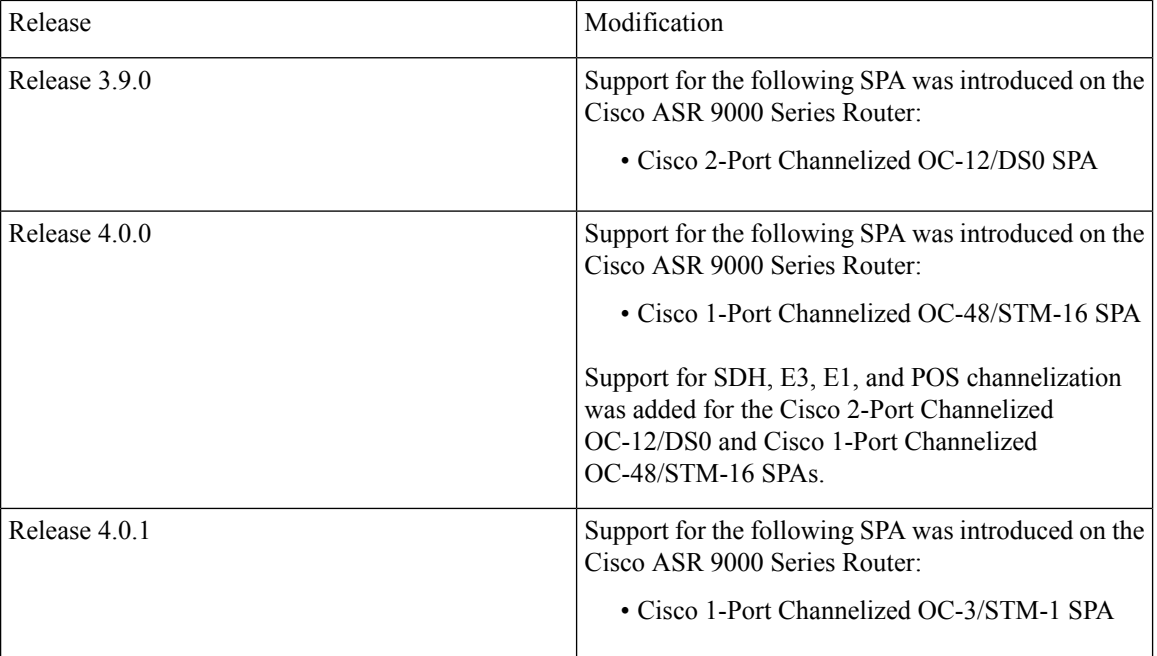

#### **Feature History for Configuring Channelized SONET/SDH**

## <span id="page-1-0"></span>**Prerequisites for Configuring Channelized SONET/SDH**

You must be in a user group associated with a task group that includes the proper task IDs. The command reference guides include the task IDs required for each command. If you suspect user group assignment is preventing you from using a command, contact your AAA administrator for assistance.

Before configuring Channelized SONET/SDH, be sure that the following tasks and conditions are met:

- You have at least one of the following SPAs installed in your chassis:
	- Cisco 1-Port Channelized OC-3/STM-1 SPA
	- Cisco 2-Port Channelized OC-12c/DS0 SPA
	- Cisco 1-Port Channelized OC-48/STM-16 SPA
- You should know how to apply and specify the SONET controller name and *interface-path-id* with the generalized notation *rack/slot/module/port*. TheSONET controller name and *interface-path-id* are required with the **controller sonet** command.

## <span id="page-1-1"></span>**Information About Configuring Channelized SONET/SDH**

To configure Channelized SONET/SDH, you must understand these concepts:

### **Channelized SONET Overview**

Synchronous Optical Network (SONET) is an American National Standards Institute (ANSI) specification format used in transporting digital telecommunications services over optical fiber.

Synchronous Digital Hierarchy (SDH) is the international equivalent of SONET.

Channelized SONET provides the ability to transport SONET frames across multiplexed T3/E3 and virtual tributary group (VTG) channels.

Channelized SONET is supported on the following SPAs:

- Cisco 1-Port Channelized OC-48/STM-16 SPA
- Cisco 1-Port Channelized OC-3/STM-1 SPA
- Cisco 2-Port Channelized OC-12c/DS0 SPA

Channelized SDH is supported on the following SPAs:

- Cisco 1-Port Channelized OC-48/STM-16 SPA
- Cisco 1-Port Channelized OC-3/STM-1 SPA
- Cisco 2-Port Channelized OC-12c/DS0 SPA

SONET uses Synchronous Transport Signal (STS) framing. An STS is the electrical equivalent to an optical carrier 1 (OC-1).

SDH uses Synchronous Transport Mode (STM) framing. An STM-1 is the electrical equivalent to 3 optical carrier 1s (OC-1s).

A channelized SONET interface is a composite of STS streams, which are maintained as independent frames with unique payload pointers. The frames are multiplexed before transmission.

When a line is channelized, it is logically divided into smaller bandwidth channels called *paths*. These paths carry the SONET payload. The sum of the bandwidth on all paths cannot exceed the line bandwidth.

When a line is not channelized, it is called *clear channel*, and the full bandwidth of the line is dedicated to a single channel that carries broadband services.

An STS stream can be channelized into the following types of channels:

- $\cdot$  T3/E3
- VT1.5 mapped T1
- Packet over SONET/SDH (POS) (OC12 and OC48 only)

The T3/E3 channels can be channelized further into T1s, and the T1s can be channelized into time slots(DS0s), except on the 1-Port Channelized OC-48/STM-16 SPA, which does not support T1 or DS0s.

Channelizing a SONET line consists of two primary processes:

- Configuring the controller
- Configuring the interface into channelized paths

You configure the controller first by setting the mode of the STS path. The mode can be set to T3, or VT1.5-mapped T1, or POS, depending on your hardware support.

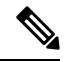

**Note**

POS is supported only on the STS-3c and STS-12c paths on the Cisco 1-Port Channelized OC-12/DS0 SPA and on the STS-3c, STS-12c, and STS-48c paths on the Cisco 1-Port Channelized OC-48/STM-16 SPA.

When the mode is specified, the respective controller is created, and the remainder of the configuration is applied on that controller. For example, mode T3 creates a T3 controller. The T3 controller can then be configured to a serial channel, or it can be further channelized to carry T1s, and those T1s can be configured to serial interfaces.

Depending on the support for your installed SPA, each STS path can be independently configured into T3s, E3s, or VTGs, and so on.

This figure shows an example of three STS paths for a SONET controller. However, the 2-Port Channelized OC-12/DS0 SPA supports up to 12 STS paths, and the 1-Port Channelized OC-48/STM-16 SPA supports up to 48 STS paths, but the 1-Port Channelized OC-48/STM-16 SPA does not support VTGs.

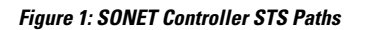

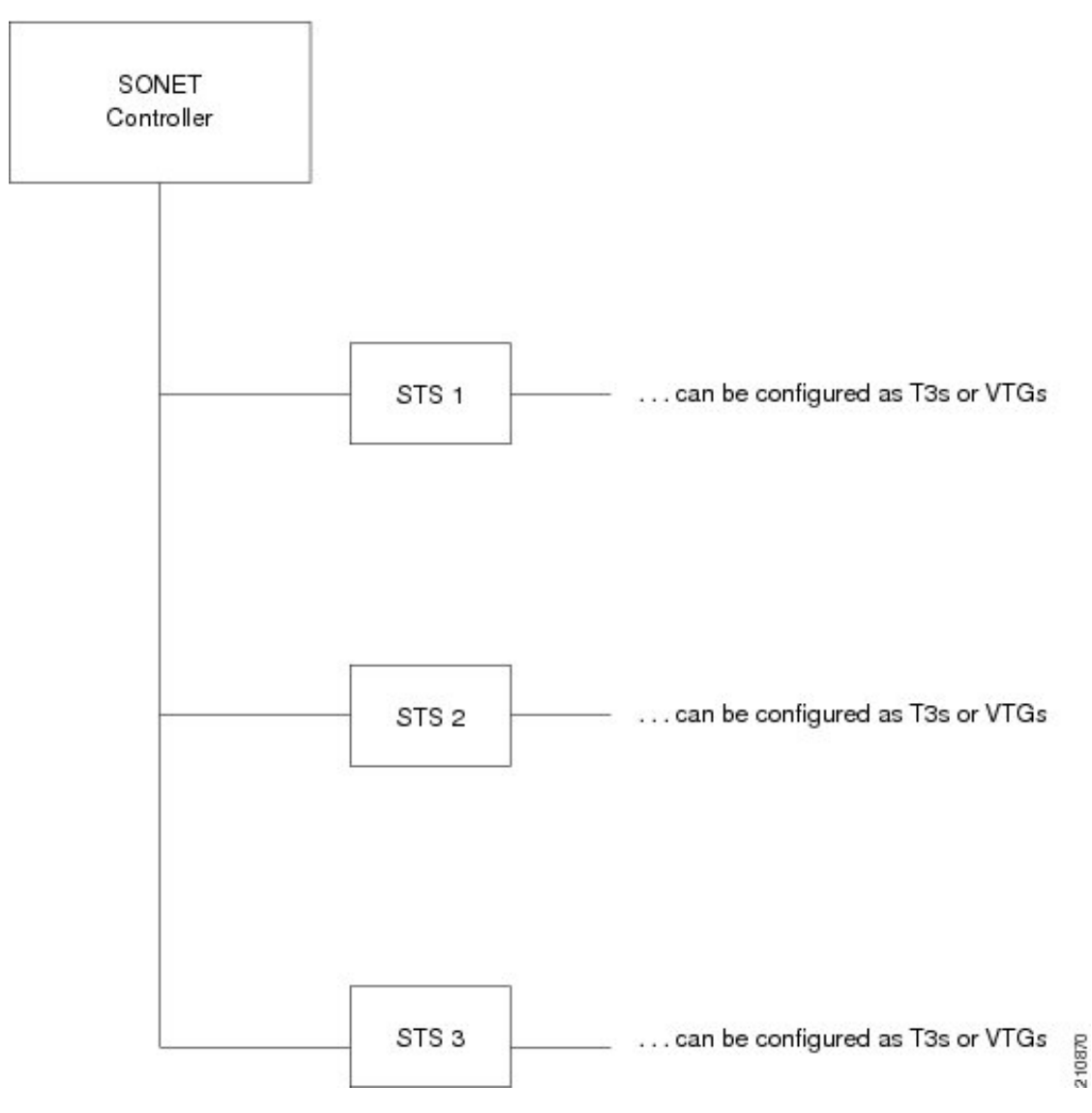

This figure shows an example of some SONET controller configuration combinations.

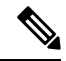

The 1-Port Channelized OC-48/STM-16 SPA on the Cisco ASR 9000 Series Router does not support VTGs. **Figure 2: SONET Controller Configuration Combinations Note**

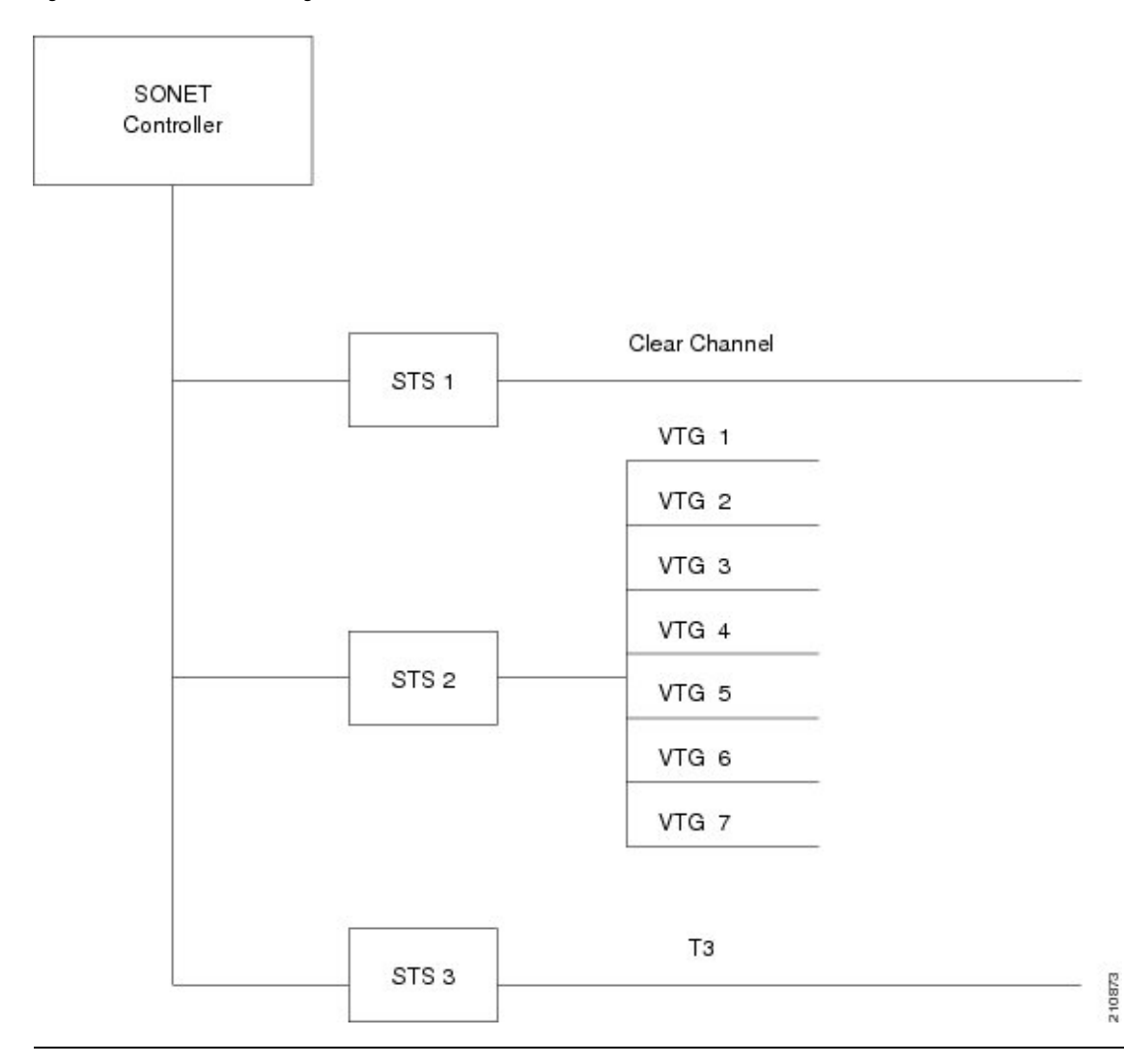

This figure shows the T3 paths that can be configured.

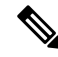

Channelized T3 paths are only supported on the 1-Port Channelized OC-3/STM-1SPA and 2-Port Channelized OC-12c/DS0 SPA. **Note**

 $T1$  $T1$  $T1$ T<sub>1</sub> **DSO** SONET  $T1$ Controller **DSO**  $T<sub>1</sub>$ **DSO**  $T1$ **DSO**  $T1$ T<sub>3</sub> . . . **DSO** STS<sub>1</sub>  $T1$ **DSO**  $\dots$  up to 28 T1s **DSO DSO DSO** ...up to 24 DS0s T<sub>3</sub> ... same possibilities as STS 1 STS<sub>2</sub> T<sub>3</sub> STS<sub>3</sub> ... same possibilities as STS 1 210876

**Figure 3: SONET T3 Channelized Paths**

This figure shows the VTG paths that can be configured.

21087

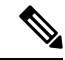

**Note**

VTG paths are only supported on the Cisco 1-Port Channelized OC-3/STM-1SPA and Cisco 2-Port Channelized OC-12c/DS0 SPA on the Cisco ASR 9000 Series Router.

**Figure 4: SONET VTG Channelized Paths**

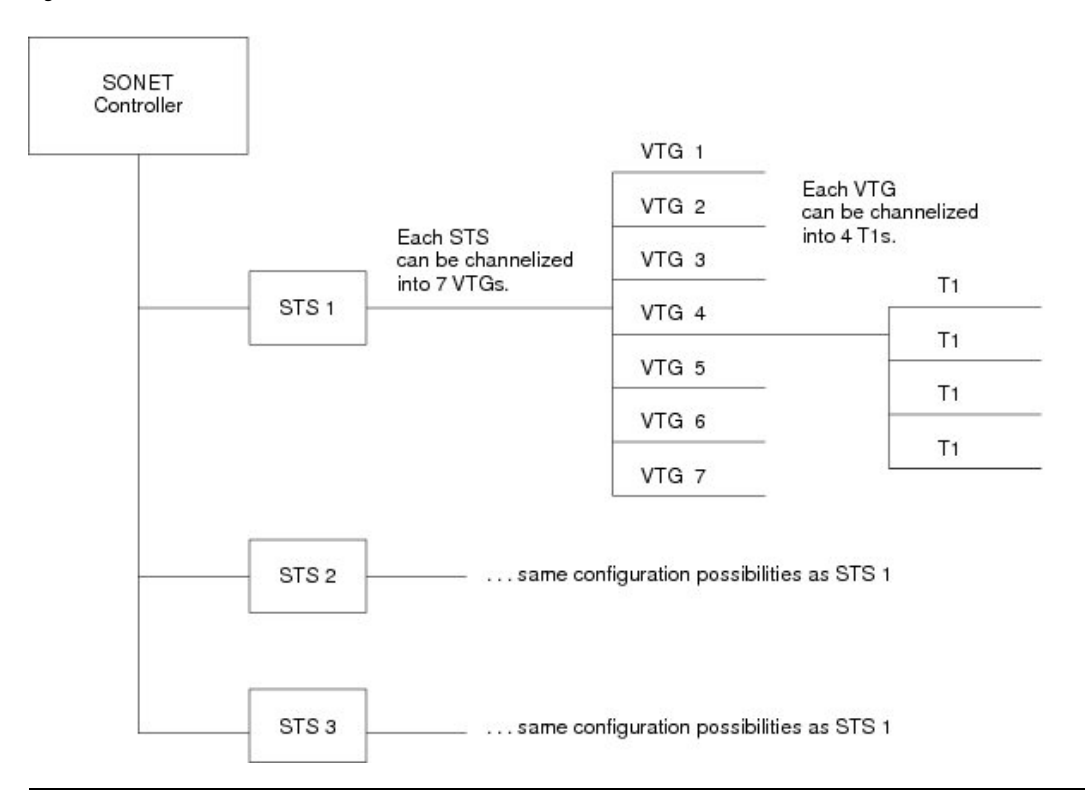

### **Channelized SDH Overview**

Synchronous Digital Hierarchy (SDH) is the international equivalent of SONET.

Channelized SDH is supported on the following SPAs:

- Cisco 1-Port Channelized OC-48/STM-16 SPA
- Cisco 1-Port Channelized OC-3/STM-1 SPA
- Cisco 2-Port Channelized OC-12/DS0 SPA

A Synchronous Transport Module (STM) signal is the Synchronous Digital Hierarchy (SDH) equivalent of the SONET STS, but the numbers are different for each bandwidth. In this guide, the STM term refers to both path widths and optical line rates. The paths within an STM signals are called administrative units (AUs).

A summary of the basic terminology differences between SONET and SDH is as follows:

- SONET STS is equivalent to SDH administrative unit (AU)
- SONET VT is equivalent to SDH tributary unit (TU)
- SDH basic building blocks are STM-1 (equivalent to STS-3) and STM-0 (equivalent to STS-1)

Ш

An administrative unit (AU) is the information structure that provides adaptation between the higher-order path layer and the multiplex section layer. It consists of an information payload (the higher-order virtual container) and an administrative unit pointer, which indicates the offset of the payload frame start relative to the multiplex section frame start.

An AU can be channelized into tributary units (TUs) and tributary unit groups (TUGs).

An administrative unit 4 (AU-4) consists of three STM-1s or an STM-3.

An administrative unit 3 (AU-3) consists of one STM-1.

An administrative unit group (AUG) consists of one or more administrative units occupying fixed, defined positions in an STM payload.

**Table 1: SONET and SDH Terminology Equivalencies**

| <b>SONET Term</b> | <b>SDH Term</b>     |
|-------------------|---------------------|
| <b>SONET</b>      | <b>SDH</b>          |
| STS-3c            | $AU-4$              |
| STS-1             | $AU-3$              |
| <b>VT</b>         | TU                  |
| <b>SPE</b>        | <b>VC</b>           |
| Section           | Regenerator Section |
| Line              | Multiplex Section   |
| Path              | Path                |

On the Cisco ASR 9000 Series Router, the following levels of SDH channelization are supported:

- 1-Port Channelized OC-3/STM-1 SPA
	- AU4 to TUG-3 to TUG-2 to VC-12 to E1 to NxDS0
	- AU4 to TUG-3 to VC-3 to DS3 (Clear Channel)
	- AU4 to TUG-3 to VC-3 to E3 (Clear Channel)
	- AU3 to TUG-2 to VC-11 to DS1 to NxDS0
- 2-Port Channelized OC-12/DS0 SPA
	- AU-4-4c (VC-4-4c)
	- AU-4 (VC-4)
	- AU-4 to TUG-3 to VC-3 to DS3
	- AU-4 to TUG-3 to VC-3 to E3
	- AU-4 to TUG-3 to TUG-2 to VC-11 to T1 to NxDS0
	- AU-4 to TUG-3 to TUG-2 to VC-12 to E1to NxDS0
- AU-3 to VC-3 to DS3
- AU-3 to TUG-2 to VC-11 to T1 to NxDS0
- AU-3 to TUG-2 to VC-12 to E1to NxDS0
- AU-3 to VC-3 to E3
- AU-3 to VC-3 to DS3 to T1 to NxDS0
- AU-3 to VC-3 to DS3 to E1 to NxDS0
- 1-Port Channelized OC-48/STM-16 SPA
	- DS3
	- E3
	- AU-3 (VC-3)
	- AU-4 (VC-4)
	- AU-4-4c (VC-4-4c)
	- AU-4-16c (VC-4-16c)

This figure shows an example of SDH AU-3 paths that can be configured on certain supported SPAs.

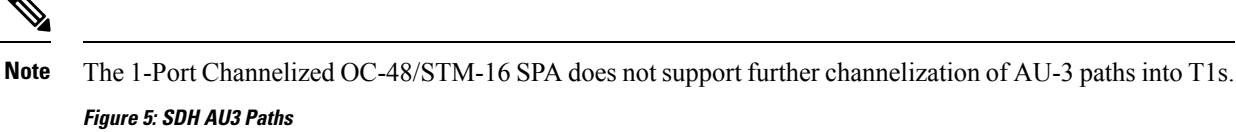

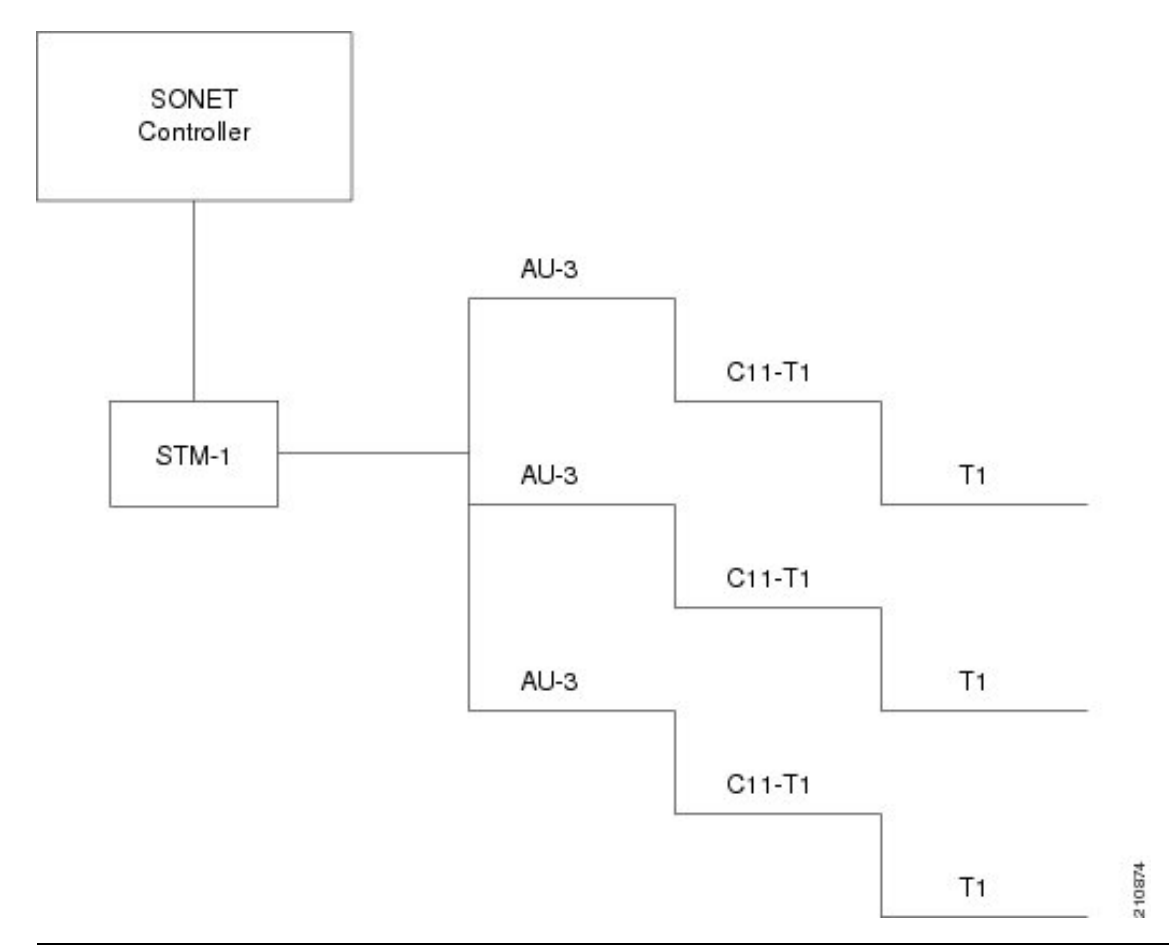

This figure shows the SDH AU4 paths that can be configured on supported SPAs.

E<sub>1</sub>

E<sub>1</sub>

210875

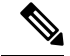

The 1-Port Channelized OC-48/STM-16 SPA only supports channelization to the T3 or E3 level. Further channelization of AU-4 paths is not supported. **Note**

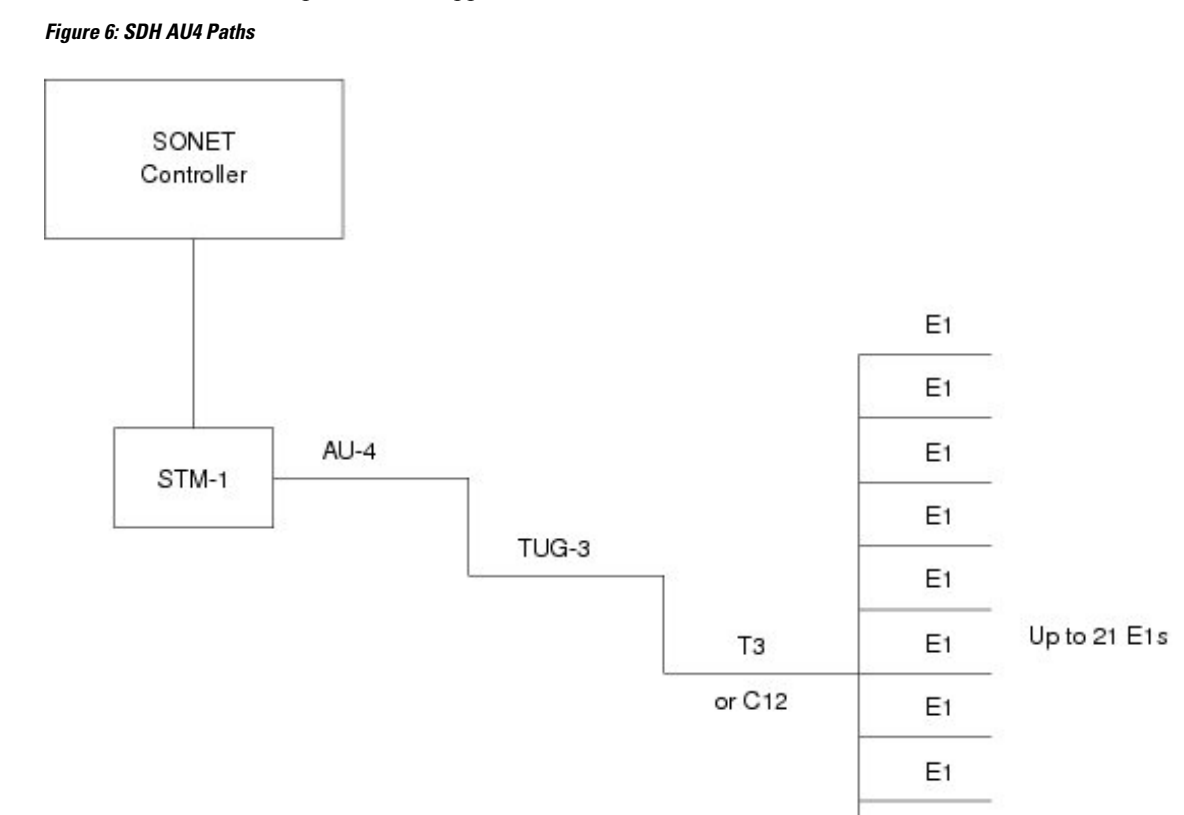

### **Default Configuration Values for Channelized SONET/SDH**

This table describes the default configuration parameters that are present on the Channelized SONET/SDH.

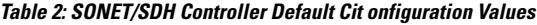

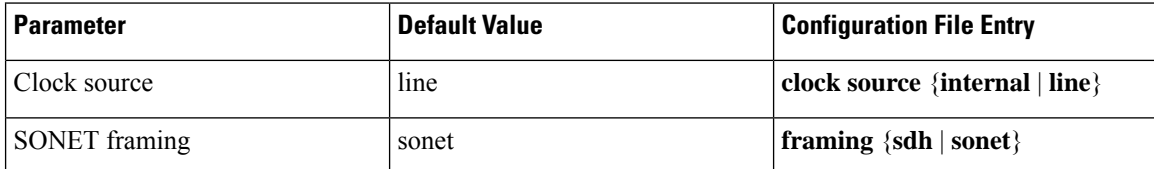

Ш

## <span id="page-12-0"></span>**How to Configure Channelized SONET/SDH**

This section contains the following procedures:

### **Configuring SONET T3 and VT1.5-Mapped T1 Channels**

This task explains how to configure a SONET line into T3 and VT-mapped T1 Channels.

#### **Before you begin**

- You should know how to configure the SONET controller as specified in the How to [Configure](#page-12-0) Channelized [SONET/SDH](#page-12-0) section of the *Configuring Clear Channel SONET Controllers* module.
- STS paths can be channelized into T3s on the following SPAs:
	- Cisco 1-Port Channelized OC-48/STM-16 SPA
	- Cisco 1-Port Channelized OC-3/STM-1 SPA
	- Cisco 2-Port Channelized OC-12/DS0 SPA
- STS paths can be channelized into VTG mapped T1s on the following SPA:
	- Cisco 1-Port Channelized OC-3/STM-1 SPA
	- Cisco 2-Port Channelized OC-12/DS0 SPA
- T3 paths can be channelized into T1s or E1s on the following SPA:
	- Cisco 1-Port Channelized OC-3/STM-1 SPA
	- Cisco 2-Port Channelized OC-12/DS0 SPA
- T1 paths can be channelized into NxDS0s on the Cisco 2-Port Channelized OC-12/DS0 SPA.

#### **Restrictions**

T1s and E1s are not supported on the Cisco 1-Port Channelized OC-48/STM-16 SPA.

#### **SUMMARY STEPS**

- **1. configure**
- **2. controller sonet** *interface-path-id*
- **3. clock source** {**internal** | **line**}
- **4. framing sonet**
- **5. sts** *number*
- **6. mode** *mode*
- **7. width** *number*
- **8. root**
- **9. controller** *controllerName instance*
- **10. mode** *mode*
- **11. root**
- **12. controller t1** *interface-path-id*
- **13. channel-group** *number*
- **14. timeslots** *num1:num2:num3:num4*
- **15.** or
- **16. timeslots** *range1-range2*
- **17. show configuration**
- **18. root**
- **19. interface serial** *interface-path-id*
- **20. encapsulation** {**frame-relay** | **hdlc** | **ppp**}
- **21. ipv4** *ip-address mask*
- **22. no shutdown**
- **23. end** or **commit**
- **24. show controllers sonet** *interface-path-id*

#### **DETAILED STEPS**

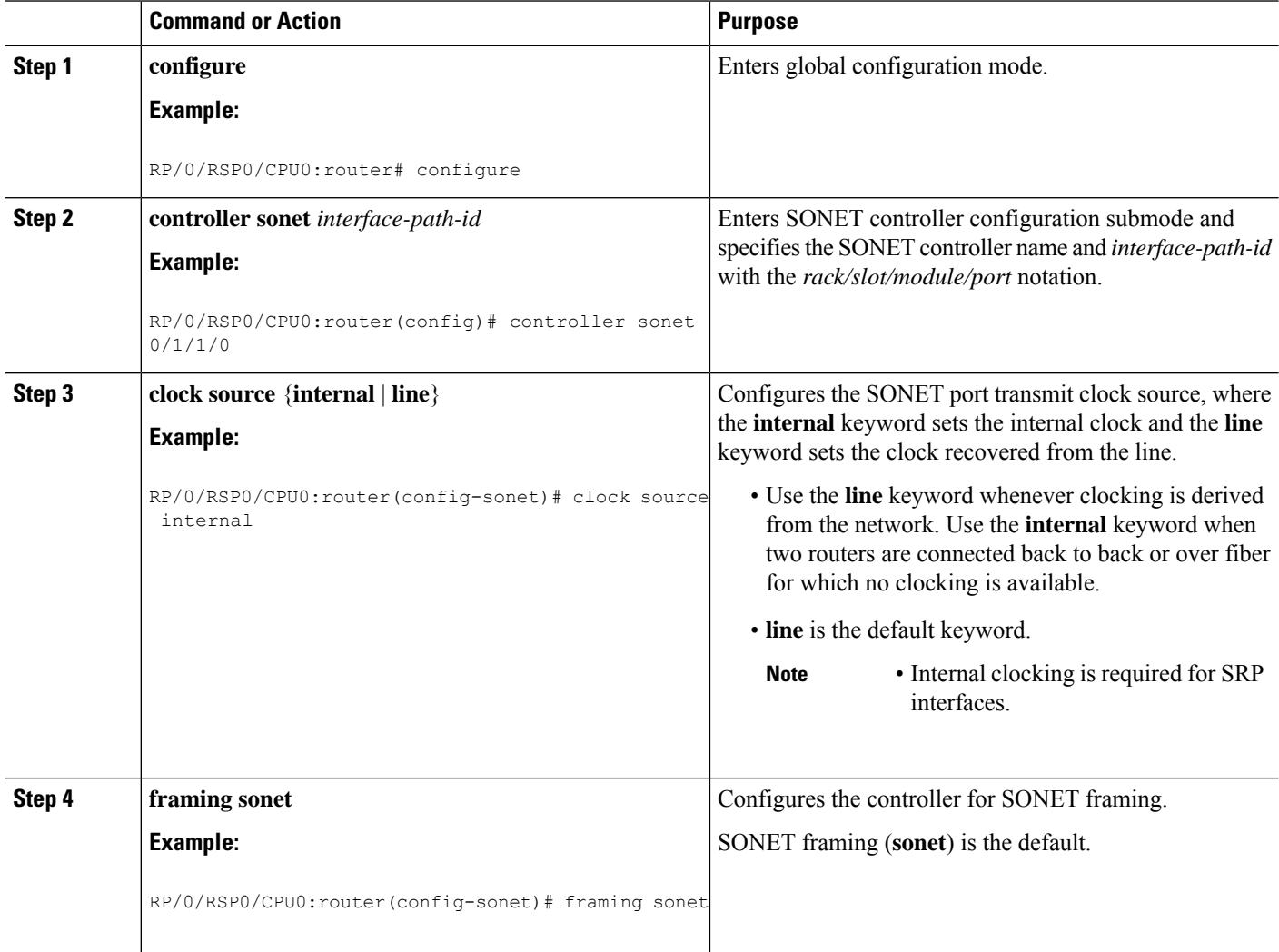

 $\mathbf I$ 

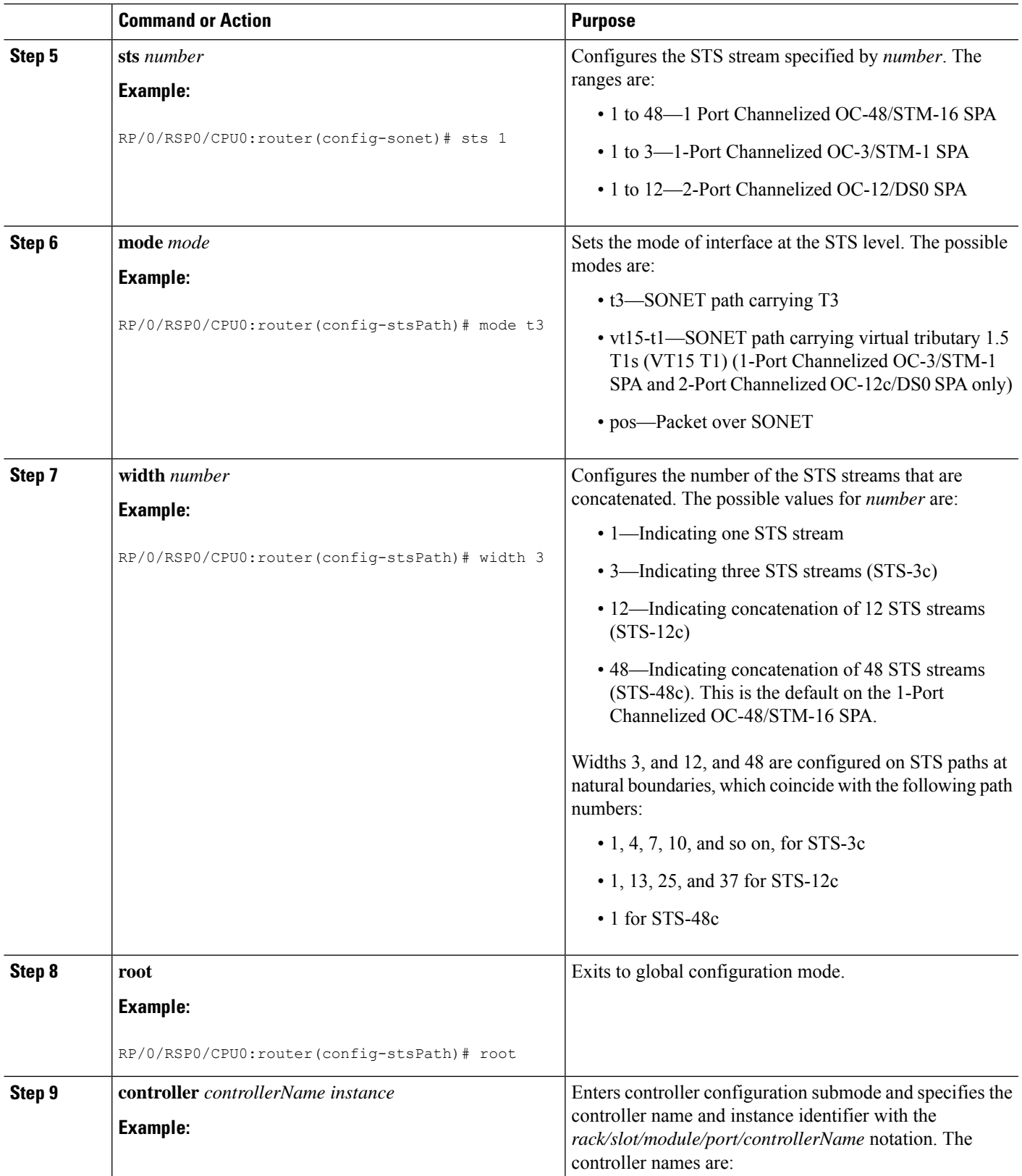

 $\mathbf I$ 

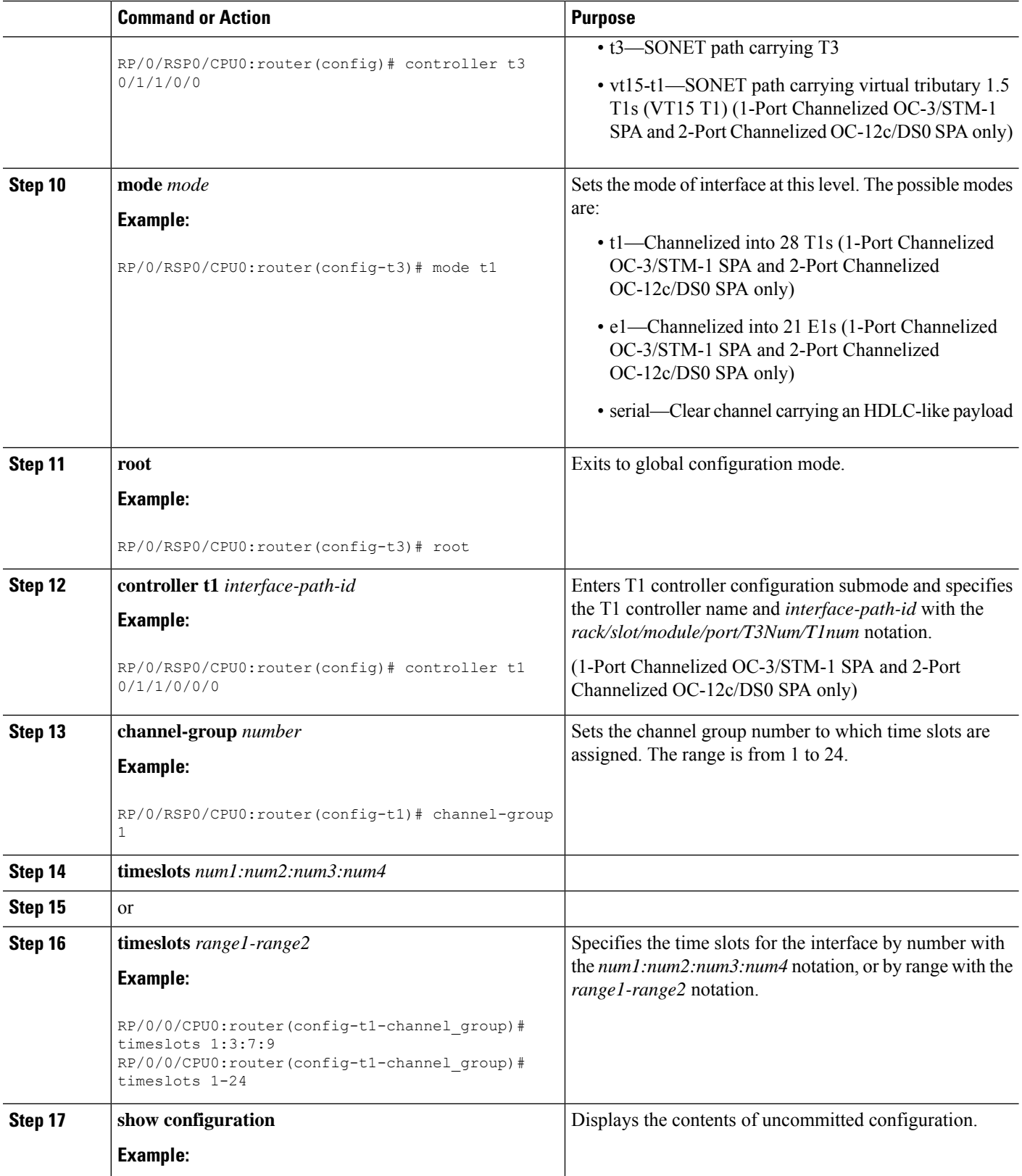

i.

 $\mathbf{l}$ 

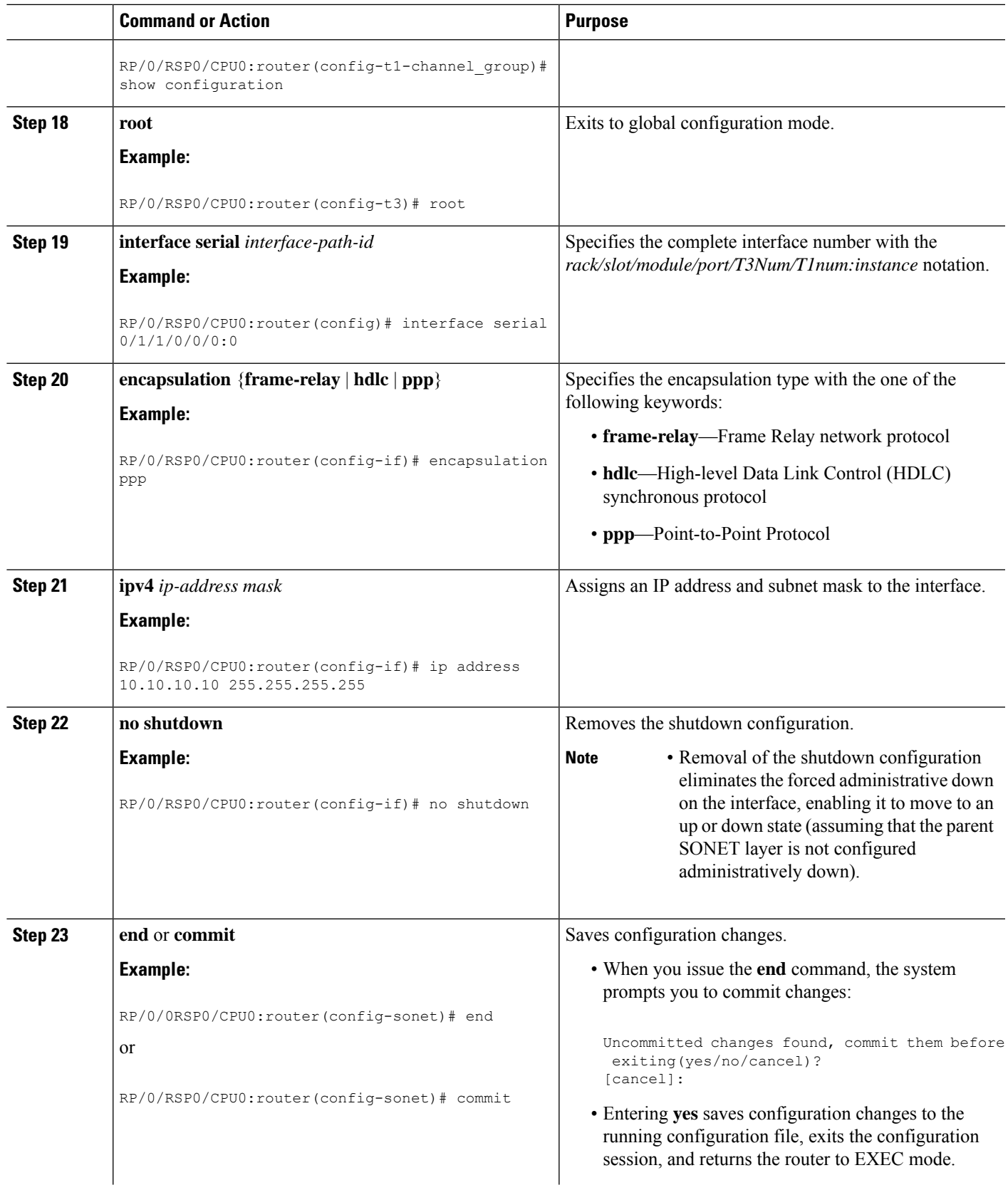

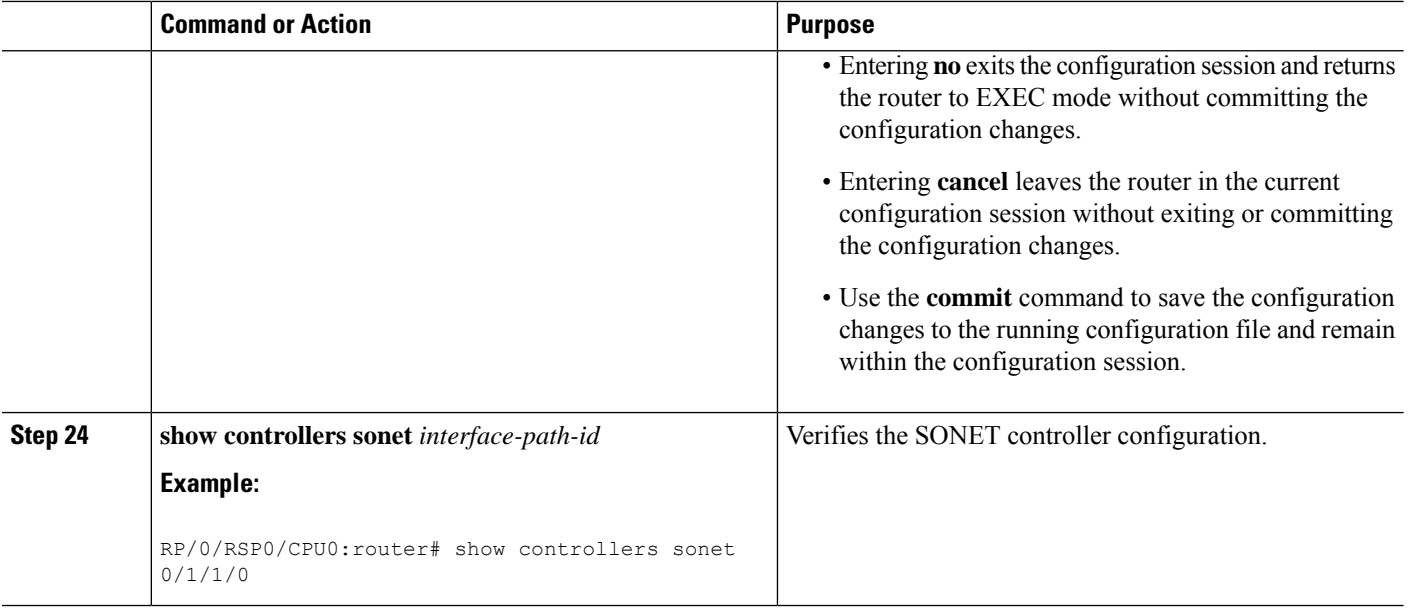

### **Configuring Packet over SONET Channels**

This task explains how to configure Packet over SONET (POS) channels on SPAs supporting channelized SONET.

#### **Before you begin**

You have one of the following SPAs installed:

- Cisco 1-Port Channelized OC-48/STM-16 SPA
- Cisco 2-Port Channelized OC-12/DS0 SPA

#### **SUMMARY STEPS**

- **1. configure**
- **2. controller sonet** *interface-path-id*
- **3. clock source** {**internal** | **line**}
- **4. framing** {**sdh** | **sonet**}
- **5. sts** *number*
- **6. width** *number*
- **7. mode** *mode* **scramble**
- **8. root**
- **9. interface pos** *interface-path-id*
- **10. encapsulation** [**hdlc** | **ppp** | **frame-relay** [**IETF**]]
- **11. pos crc** {**16** | **32**}
- **12. mtu** *value*
- **13. no shutdown**
- **14. end** or **commit**
- **15. show interfaces pos** *interface-path-id*

#### **DETAILED STEPS**

 $\mathbf I$ 

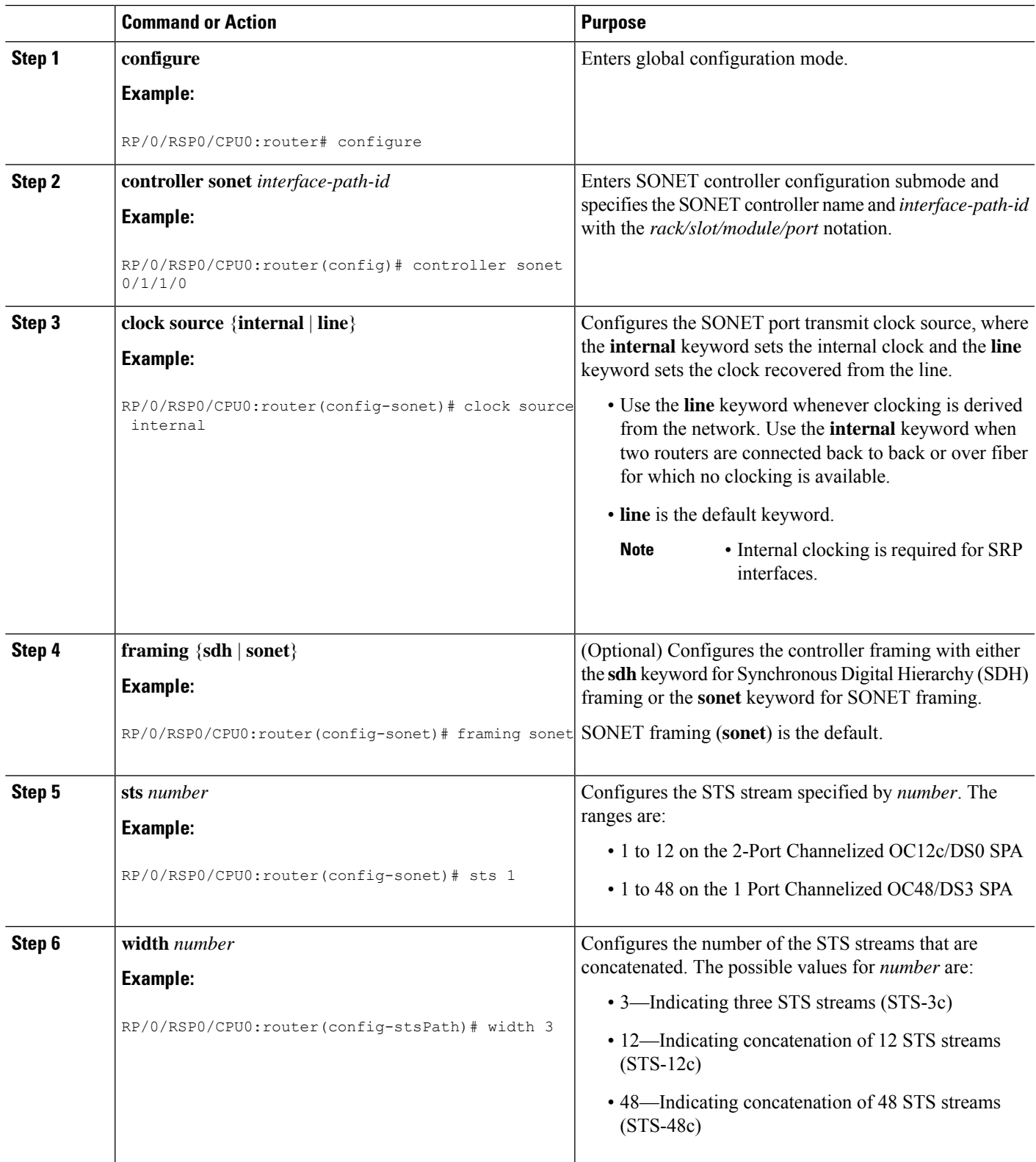

I

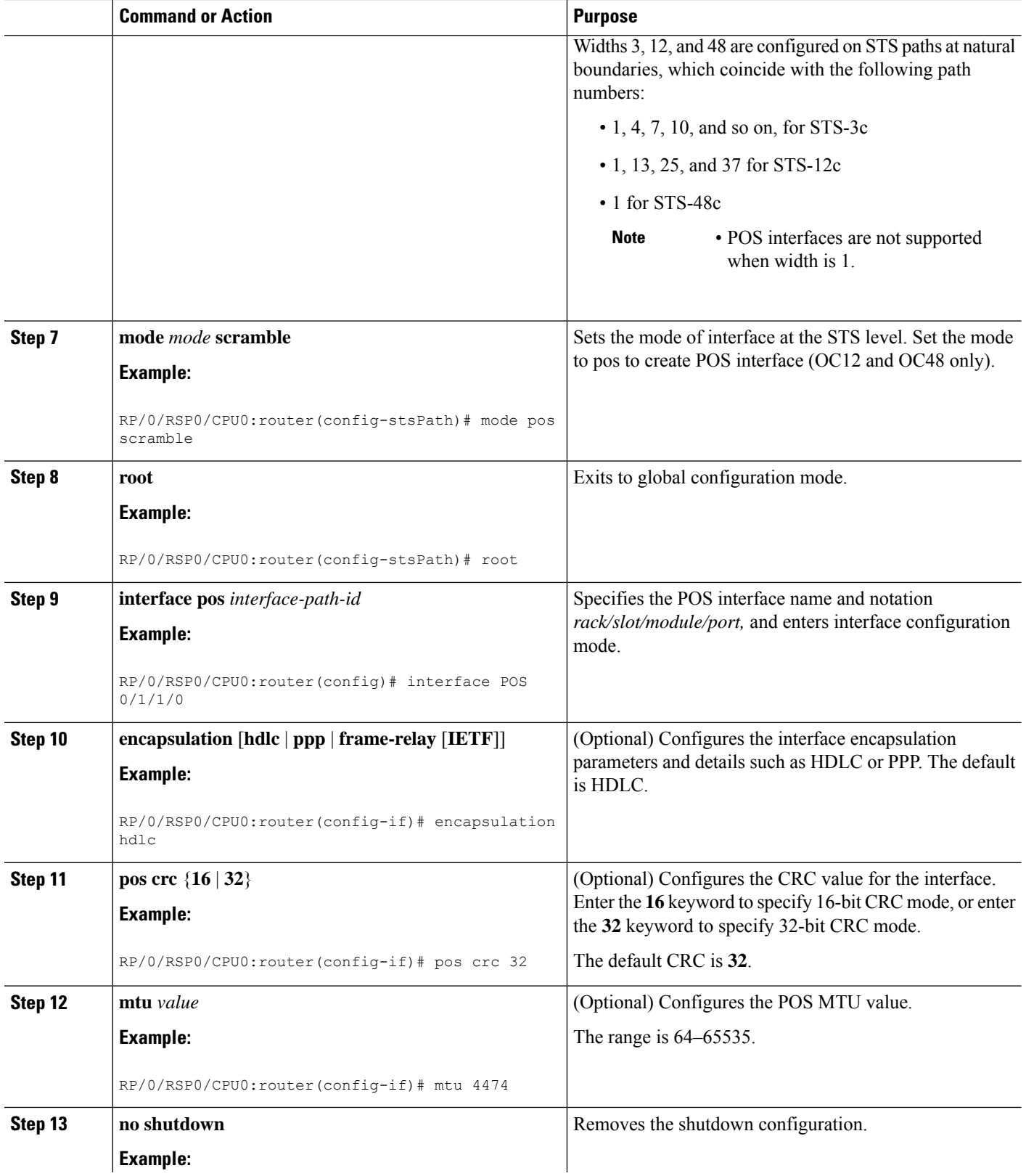

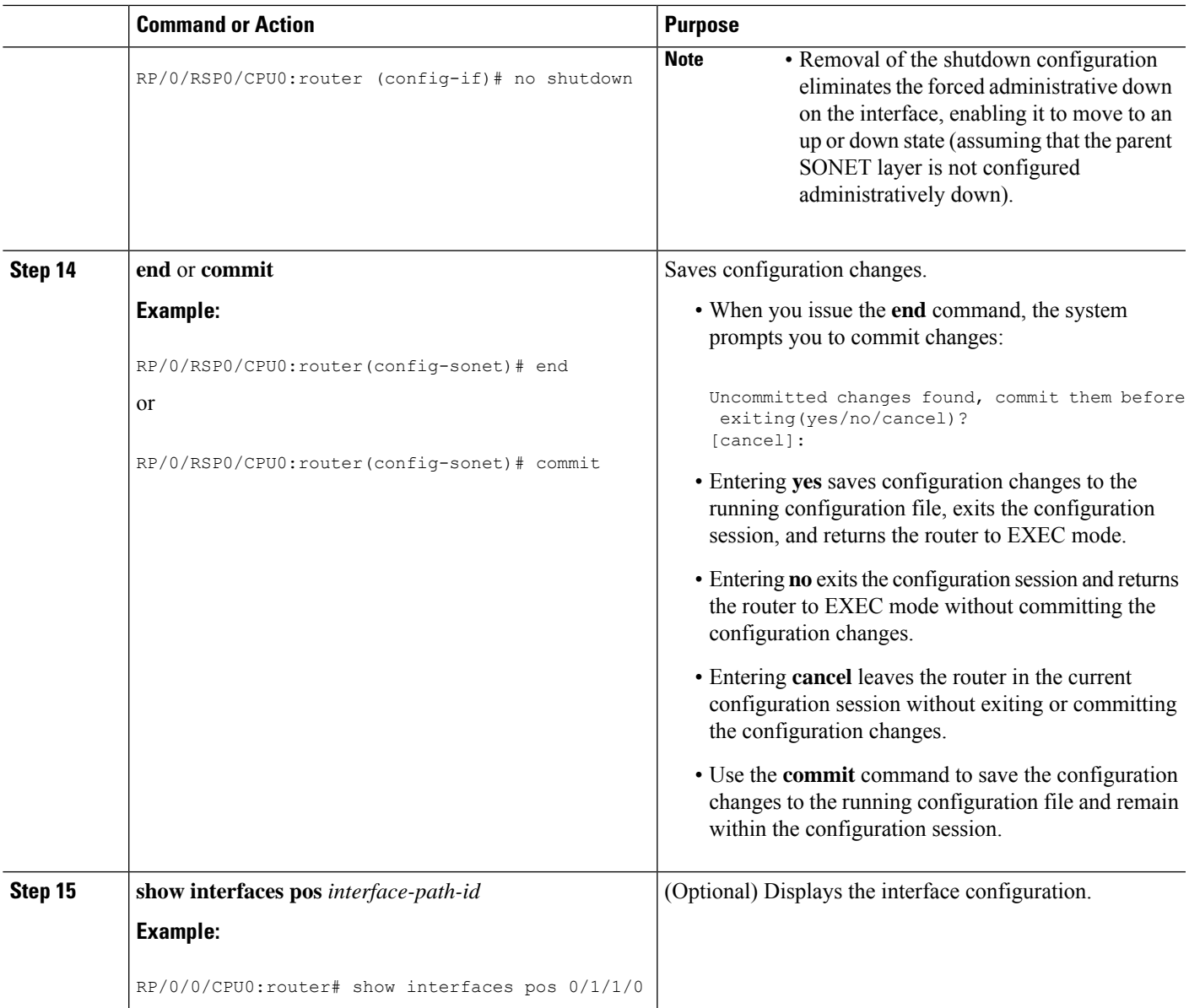

### **Configuring a Clear Channel SONET Controller for T3**

This task explains how to configure a SONET line into a single T3 serial channel called *clear channel*. Clear channel is established by setting the T3 controller mode to serial.

#### **Before you begin**

• You should know how to configure the SONET controller as specified in the How to [Configure](#page-12-0) Channelized [SONET/SDH](#page-12-0) section of the *Configuring Clear Channel SONET Controllers* module.

#### **SUMMARY STEPS**

- **1. configure**
- **2. controller sonet** *interface-path-id*
- **3. clock source** {**internal** | **line**}
- **4. framing sonet**
- **5. sts** *number*
- **6. mode t3**
- **7. root**
- **8. controller t3** *interface-path-id*
- **9. mode serial**
- **10. root**
- **11. interface serial** *interface-path-id*
- **12. encapsulation** {**frame-relay** | **hdlc** | **ppp**}
- **13. ipv4** *ip-address mask*
- **14. no shutdown**
- **15. end** or **commit**
- **16. show controllers sonet** *interface-path-id*

#### **DETAILED STEPS**

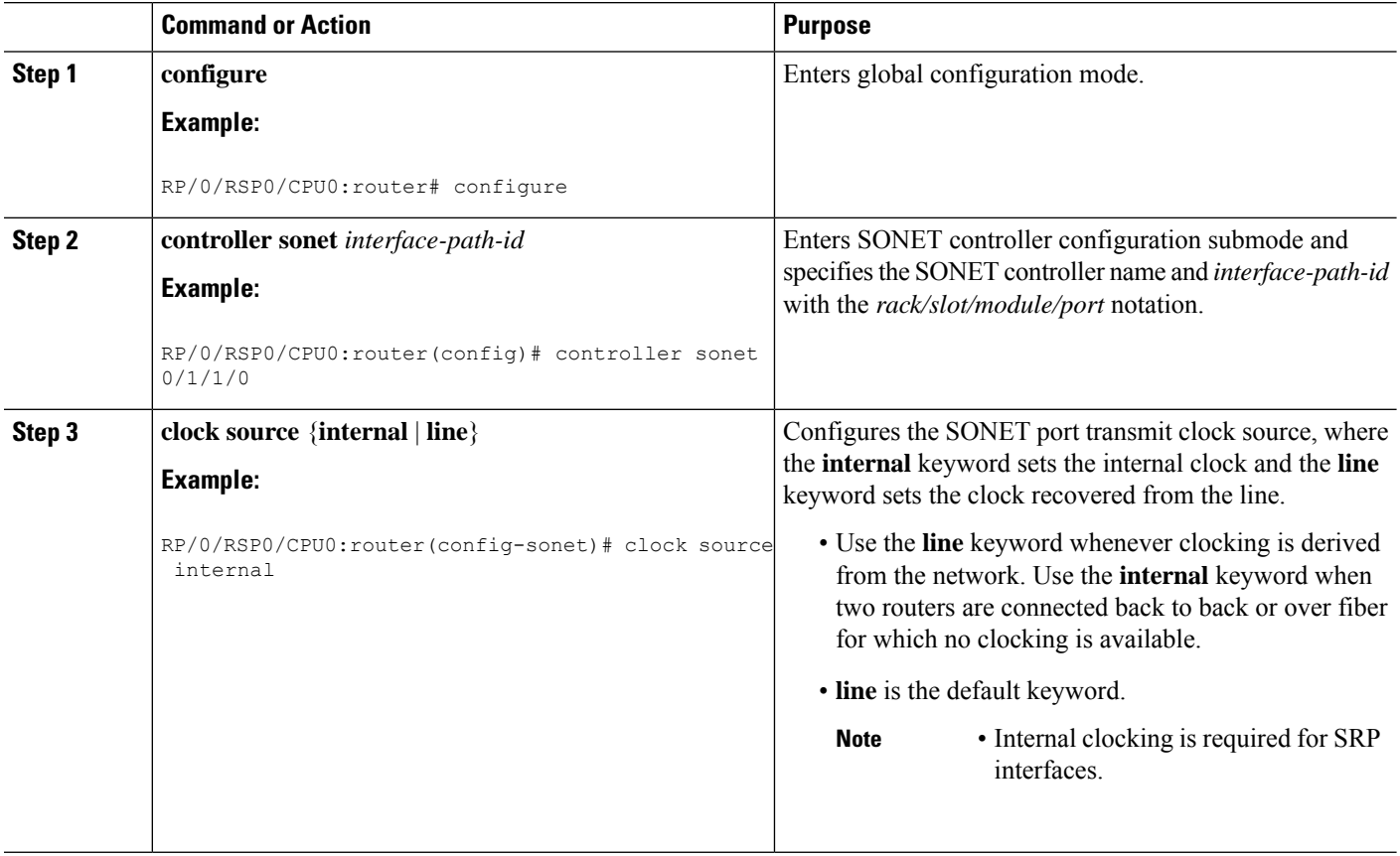

 $\mathbf I$ 

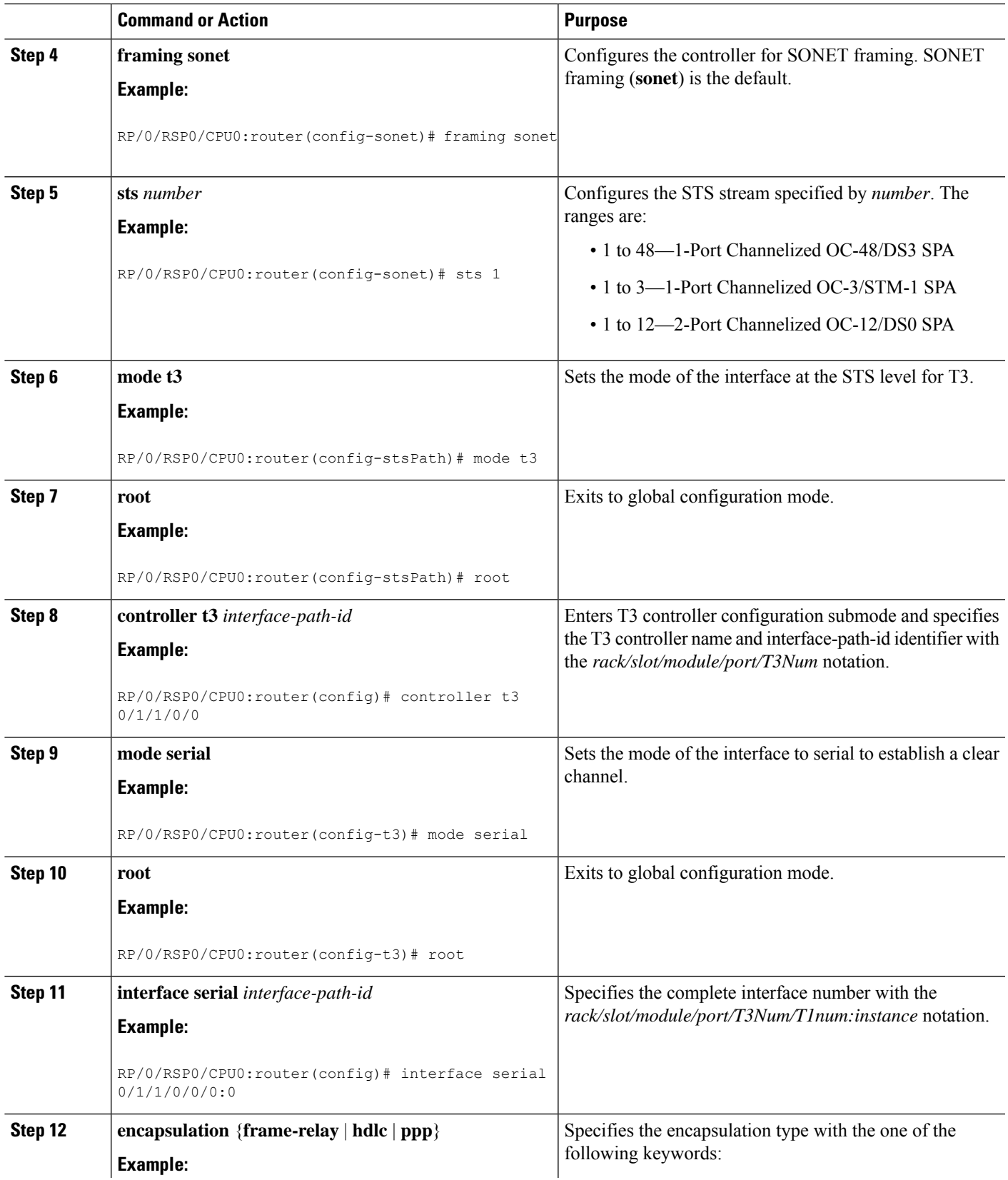

L

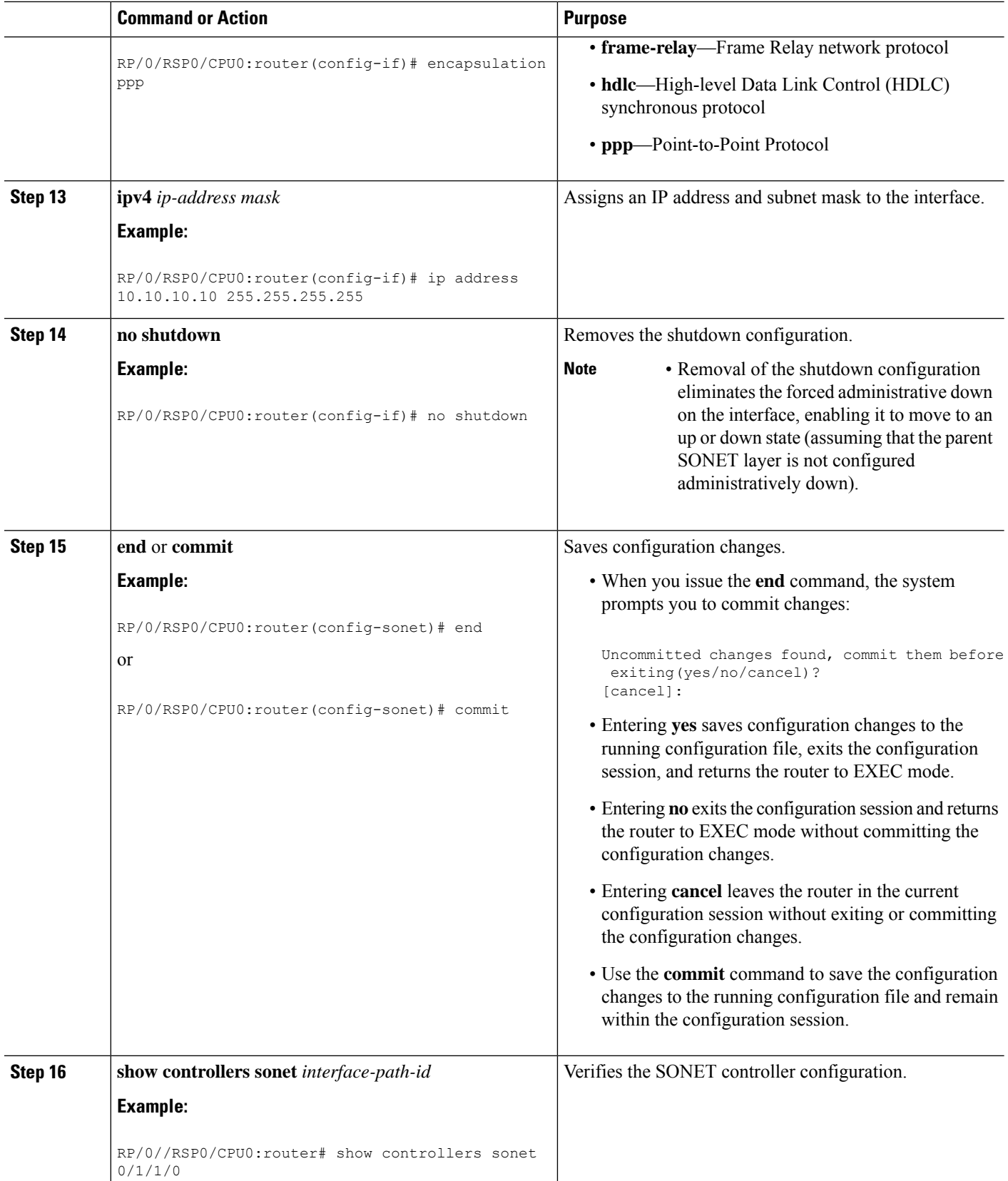

Ш

### **Configuring Channelized SONET APS**

This task explains how to configure APS for channelized SONET lines.

#### **Before you begin**

- You should know how to configure the SONET controller as specified in the How to [Configure](#page-12-0) Channelized [SONET/SDH](#page-12-0) section of the *Configuring Clear Channel SONET Controllers* module.
- You should know how to configure the SONET APS as specified in the Configuring SONET APS section of the *Configuring Clear Channel SONET Controllers* module.

#### **Restrictions**

- SONET APS is not supported on the 1-Port Channelized OC-48/STM-16 SPA.
- The Cisco ASR 9000 Series Router supports multirouter APS only on the following SPAS:
	- 1-Port Channelized OC-3/STM-1 SPA
	- 2-Port Channelized OC-12c/DS0 SPA

#### **SUMMARY STEPS**

- **1. aps group** *number*
- **2. channel 0 local sonet** *interface*
- **3.** or
- **4. channel 0 remote** *ip-address*
- **5. channel 1 local sonet** *interface*
- **6.** or
- **7. channel 1 remote** *ip-address*
- **8. signalling** {**sonet** | **sdh**}
- **9. end** or **commit**
- **10. show aps**
- **11. show aps group** [*number*]

#### **DETAILED STEPS**

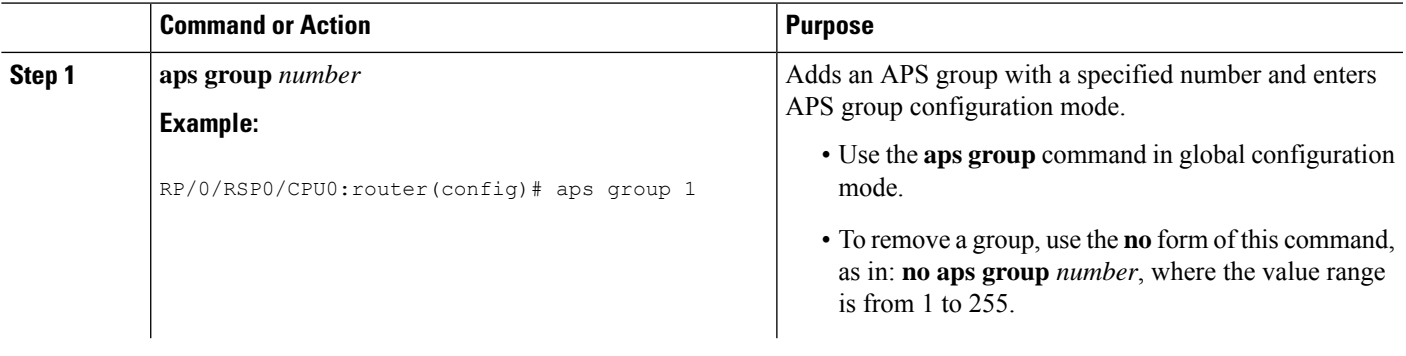

I

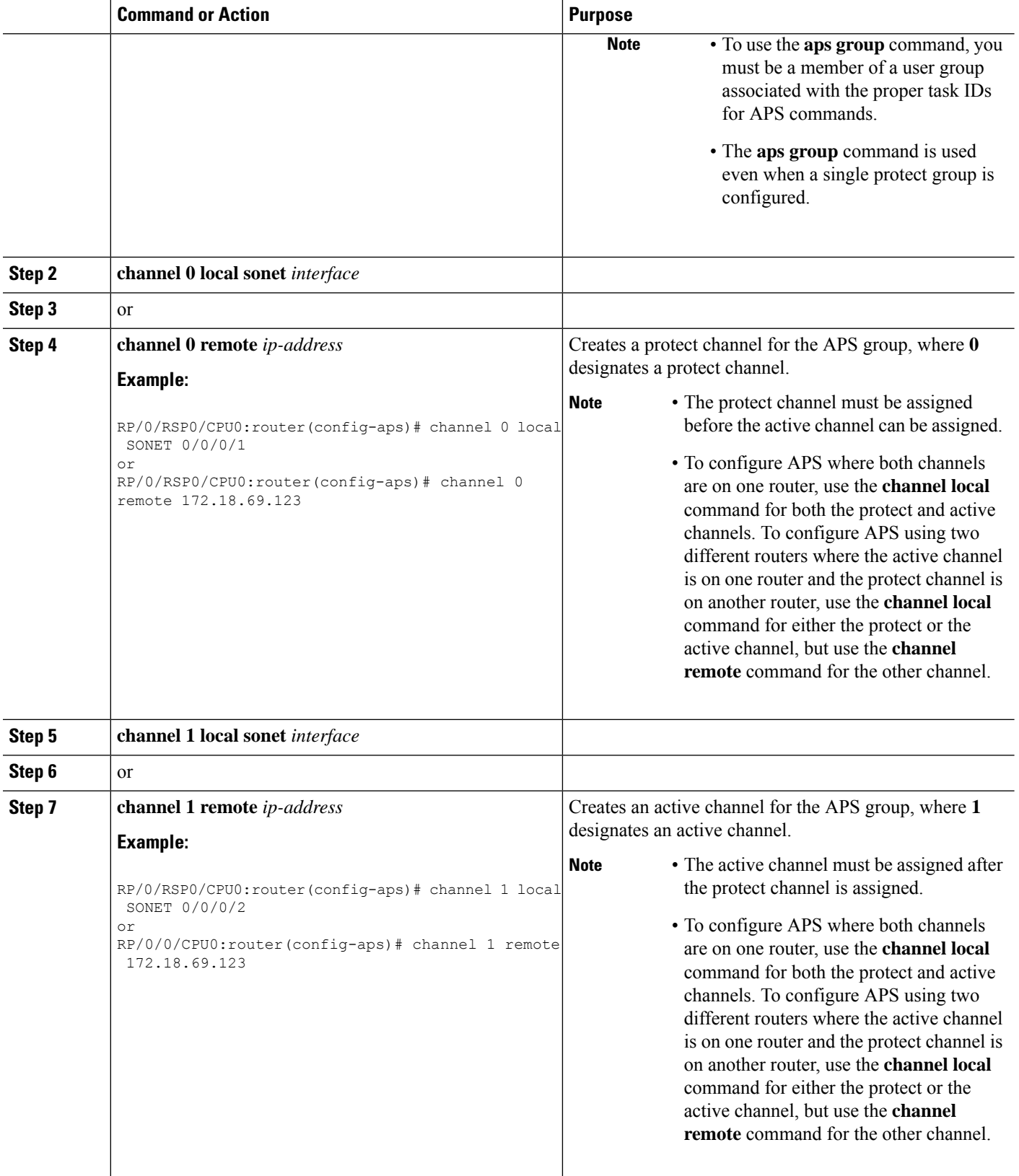

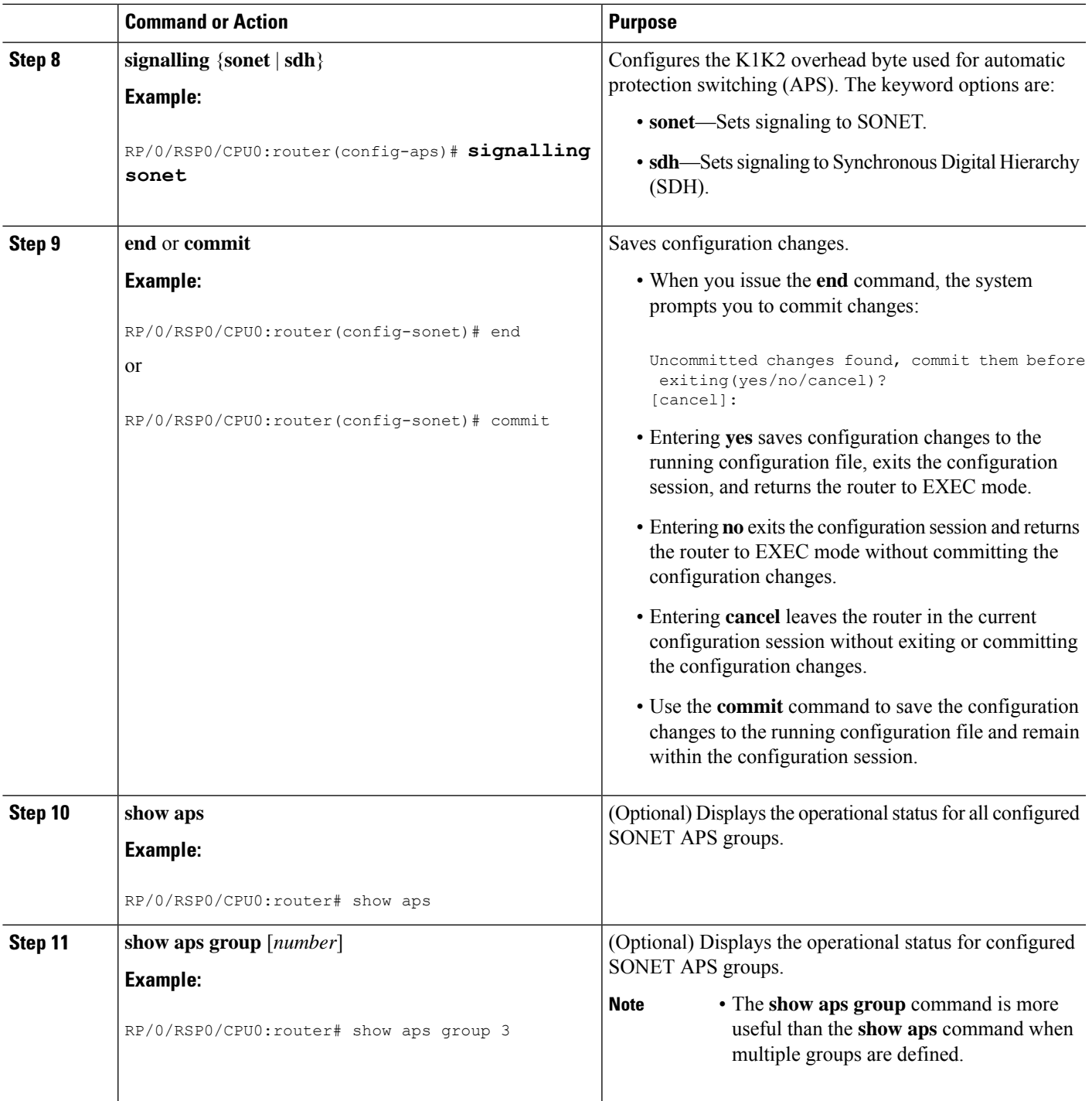

## **Configuring SDH AU-3**

I

This section includes the following tasks:

### **Configuring SDH AU-3 Mapped to C11-T1 or C12-E1**

This task explains how to configure SDH AU-3 with c11-t1 or c12-e1 mapping.

#### **Before you begin**

• You should know how to configure the SONET controller as specified in the How to [Configure](#page-12-0) Channelized [SONET/SDH](#page-12-0) section of the *Configuring Clear Channel SONET Controllers* module.

#### **Restrictions**

Channelized SDH AU-3 with c11-t1 or c12-e1 mapping is supported on the following SPAs:

- Cisco 1-Port Channelized OC-3/STM-1 SPA
- Cisco 2-Port Channelized OC-12c/DS0 SPA

#### **SUMMARY STEPS**

- **1. configure**
- **2. controller sonet** *interface-path-id*
- **3. clock source** {**internal** | **line**}
- **4. framing sdh**
- **5. au** *number*
- **6. mode** *mode*
- **7. root**
- **8. controller t1** *interface-path-id*
- **9. channel-group** *number*
- **10. timeslots** *num1:num2:num3:num4*
- **11.** or
- **12. timeslots** *range1-range2*
- **13. show configuration**
- **14. root**
- **15. interface serial** *interface-path-id*
- **16. encapsulation** {**frame-relay** | **hdlc** | **ppp**}
- **17. ipv4** *ip-address mask*
- **18. no shutdown**
- **19. end** or **commit**
- **20. show controllers sonet** *interface-path-id*

#### **DETAILED STEPS**

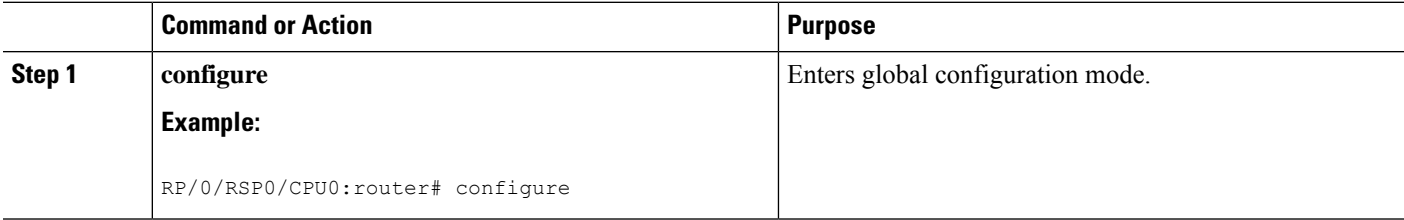

 $\mathbf l$ 

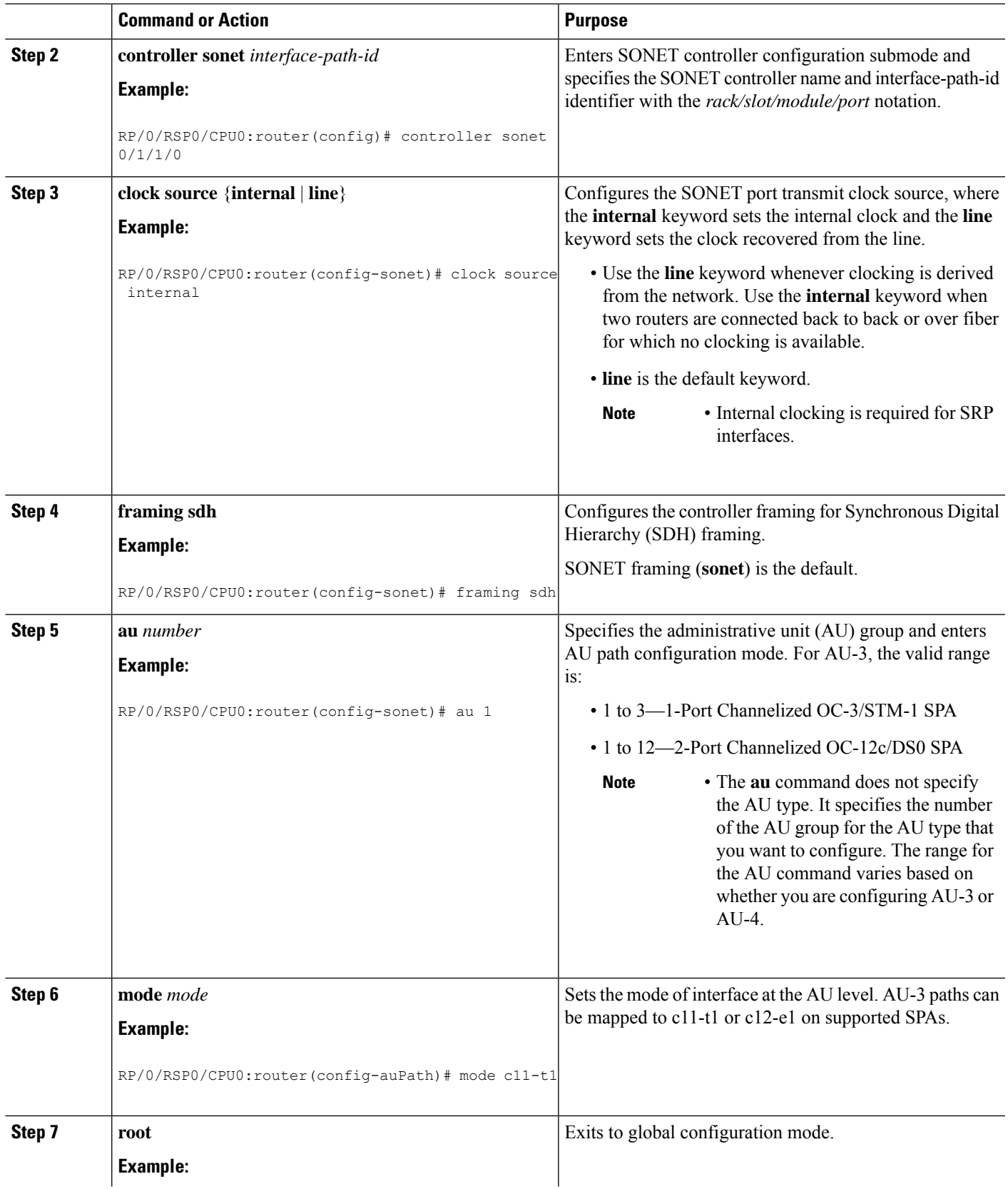

 $\mathbf I$ 

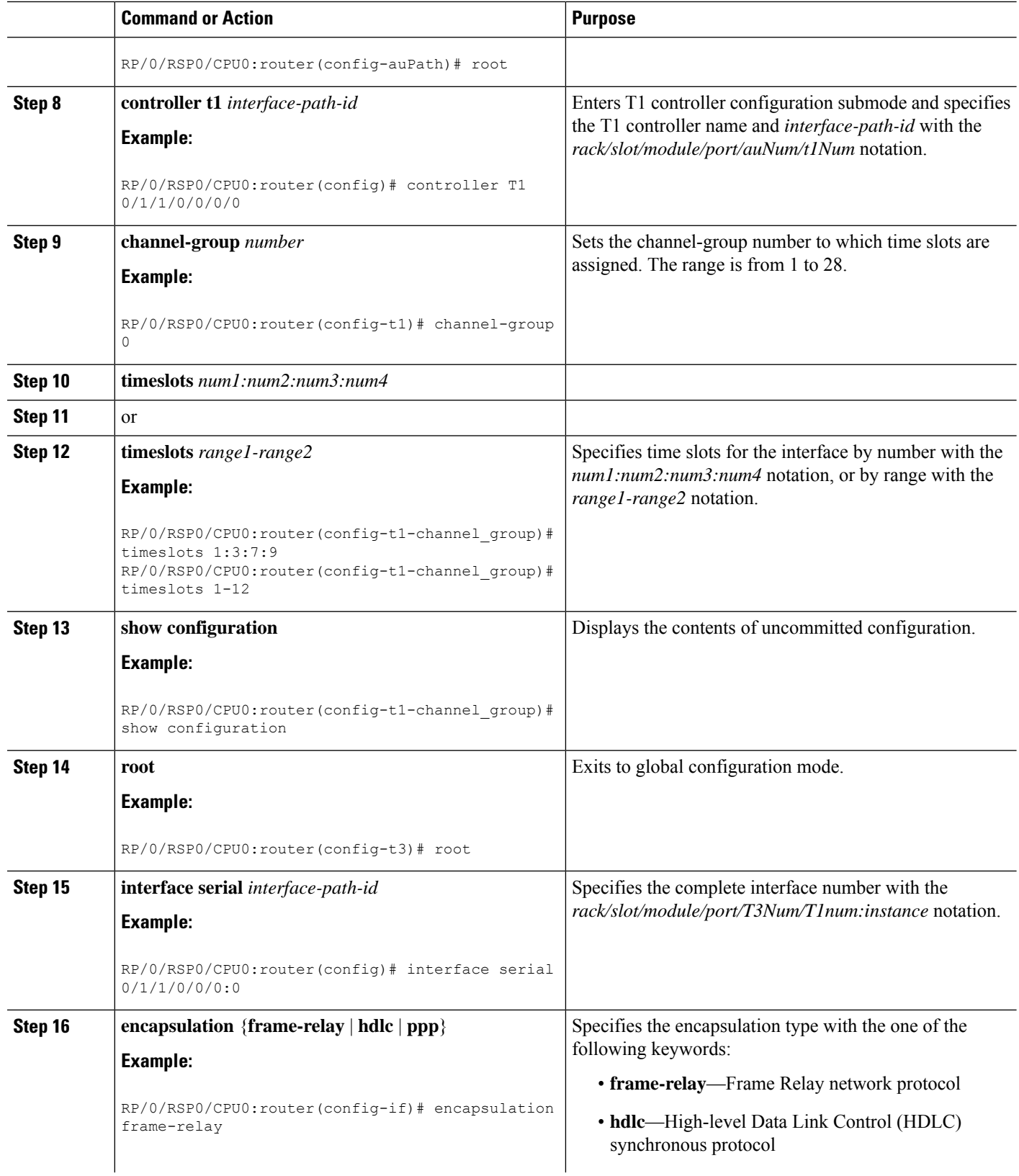

 $\mathbf l$ 

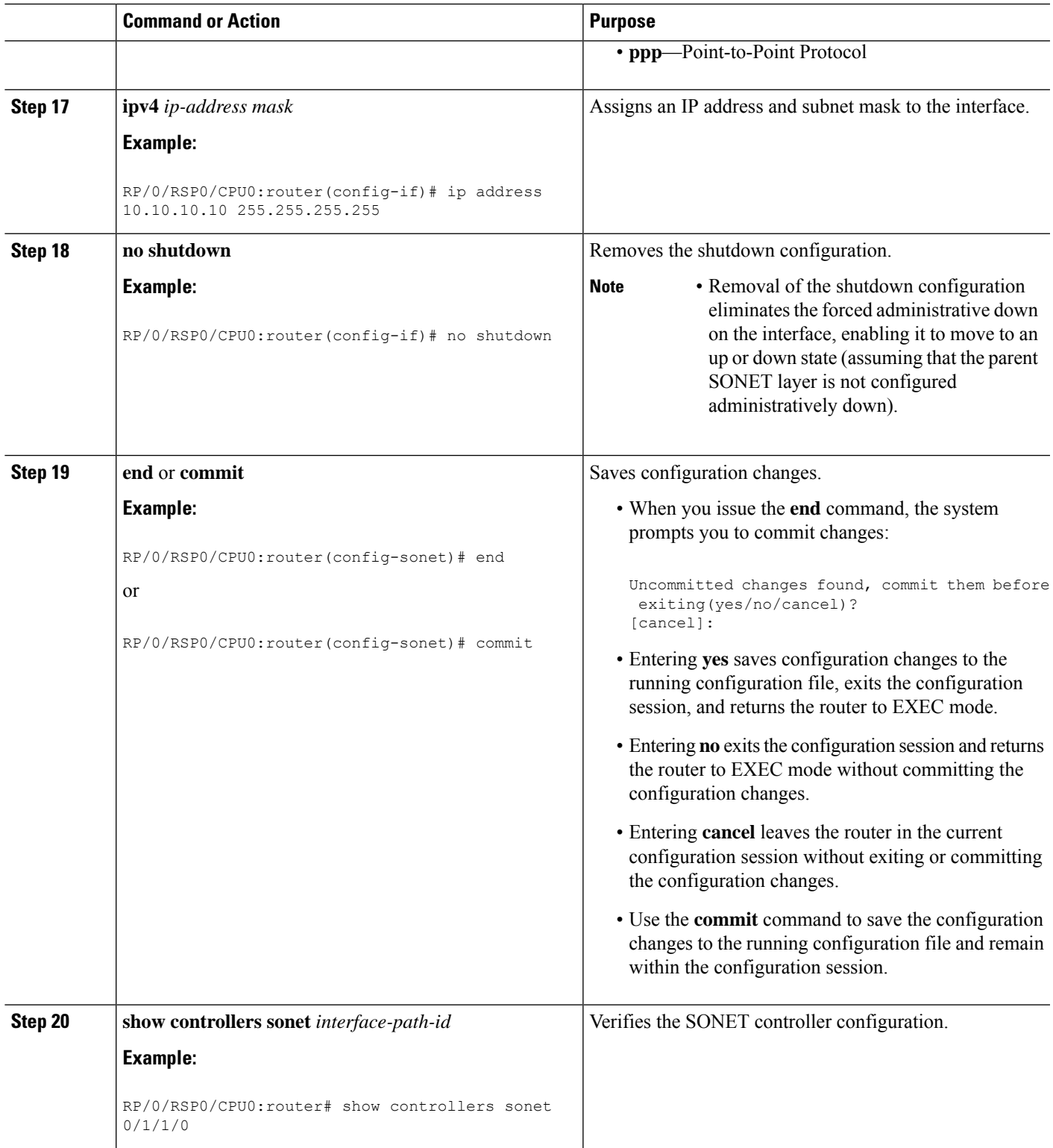

### **Configuring SDH AU-3 Mapped to T3 or E3**

This task explains how to configure SDH AU-3 mapped to T3 or E3.

#### **Before you begin**

• You should know how to configure the SONET controller as specified in the How to [Configure](#page-12-0) Channelized [SONET/SDH](#page-12-0) section of the *Configuring Clear Channel SONET Controllers* module.

#### **Restrictions**

Channelized SDH AU-3 with T3 or E3 mapping is supported on the following SPAs:

- Cisco 1-Port Channelized OC-48/STM-16 SPA
- Cisco 1-Port Channelized OC-3/STM-1 SPA
- Cisco 2-Port Channelized OC-12c/DS0 SPA

#### **SUMMARY STEPS**

- **1. configure**
- **2. controller sonet** *interface-path-id*
- **3. clock source** {**internal** | **line**}
- **4. framing sdh**
- **5. au** *number*
- **6. mode t3**
- **7.** or
- **8. mode e3**
- **9. root**
- **10. controller** {**t3** | **e3**} *interface-path-id*
- **11. mode serial**
- **12. show configuration**
- **13. root**
- **14. interface serial** *interface-path-id*
- **15. encapsulation frame-relay** | **hdlc** | **ppp**
- **16. ipv4** *ip-address mask*
- **17. no shutdown**
- **18. end** or **commit**
- **19. show controllers sonet** *interface-path-id*

#### **DETAILED STEPS**

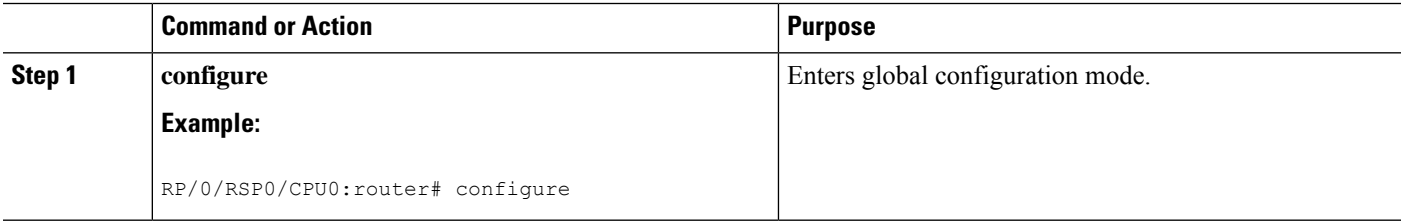

 $\mathbf{l}$ 

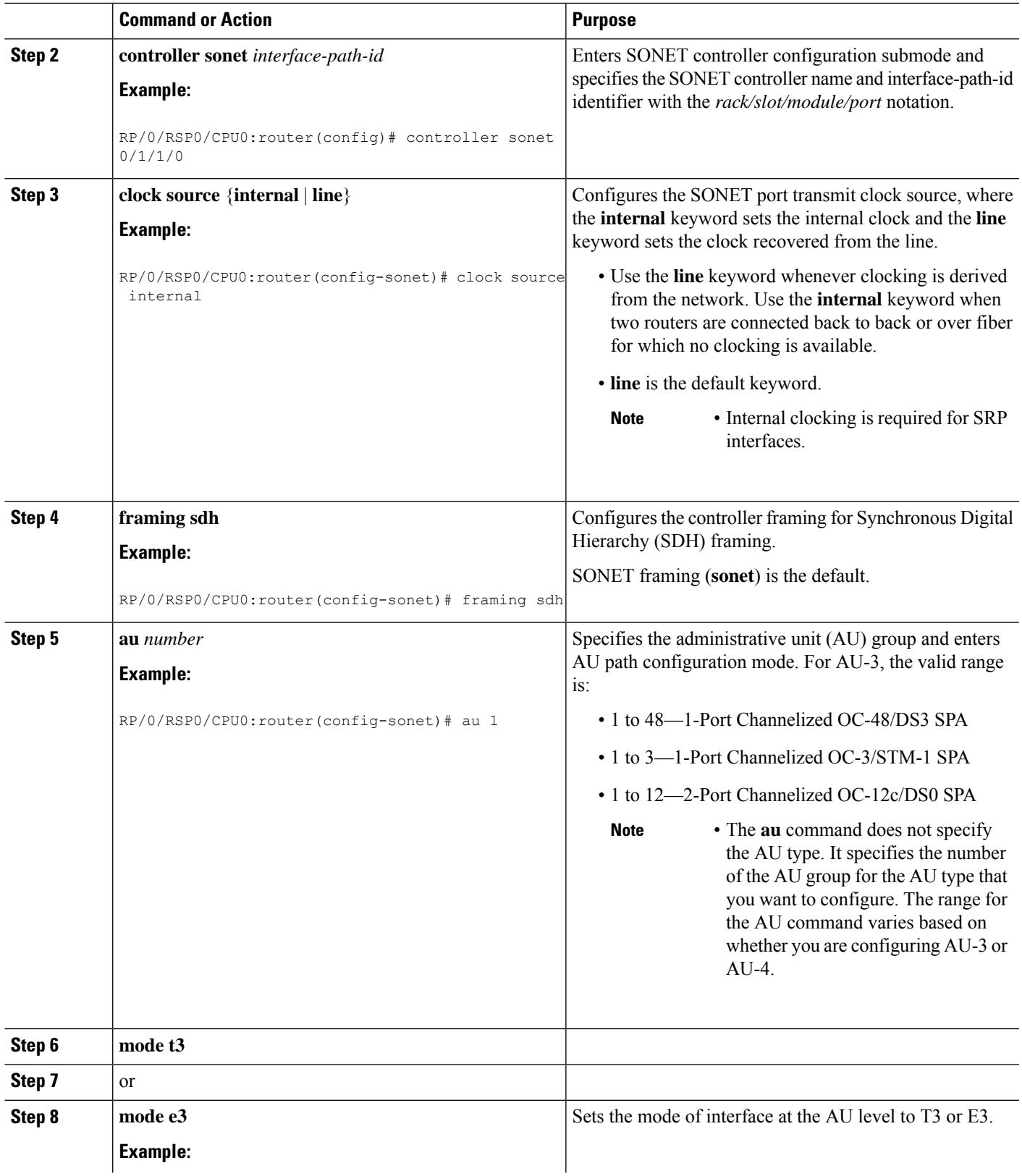

I

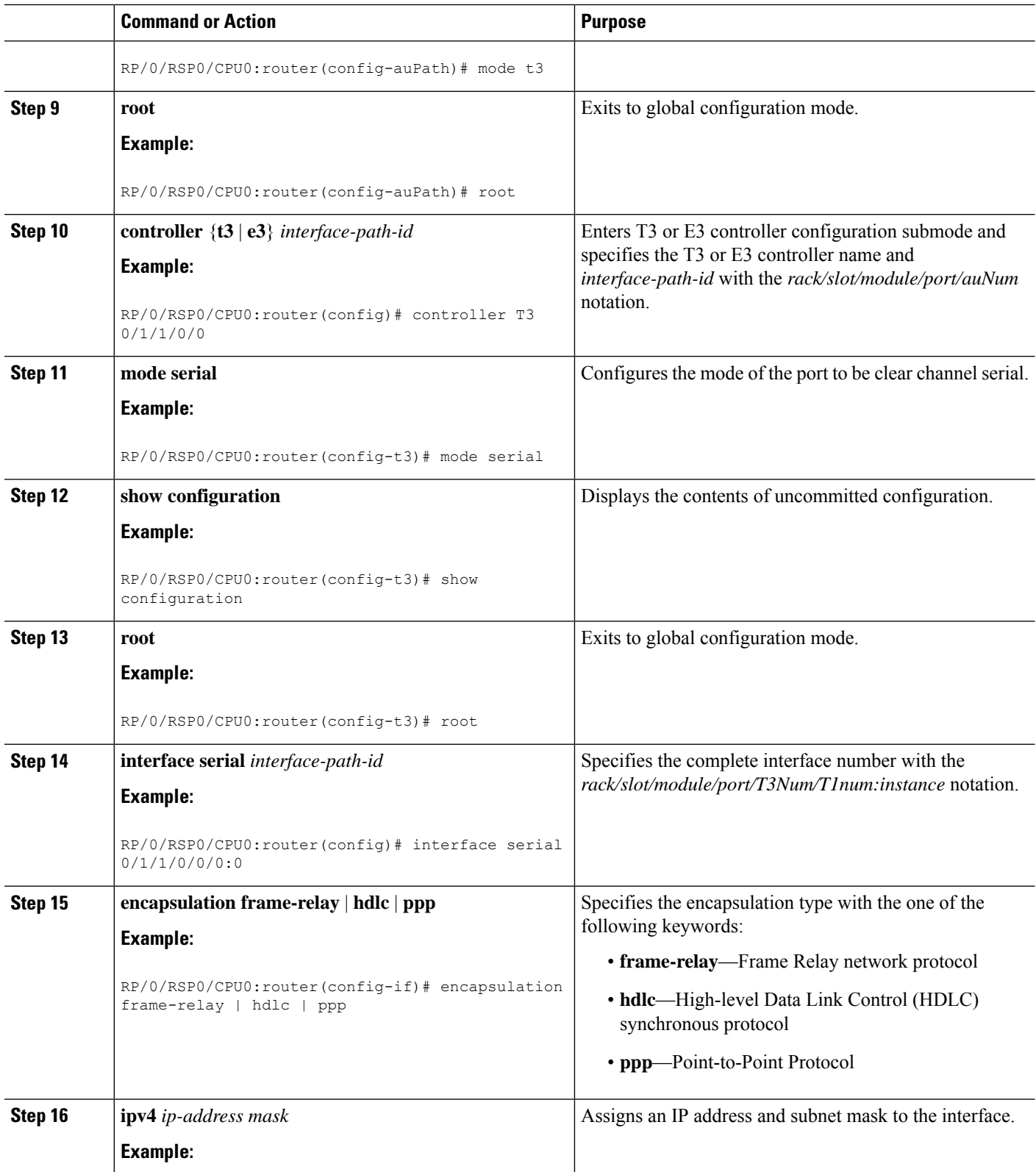

i.

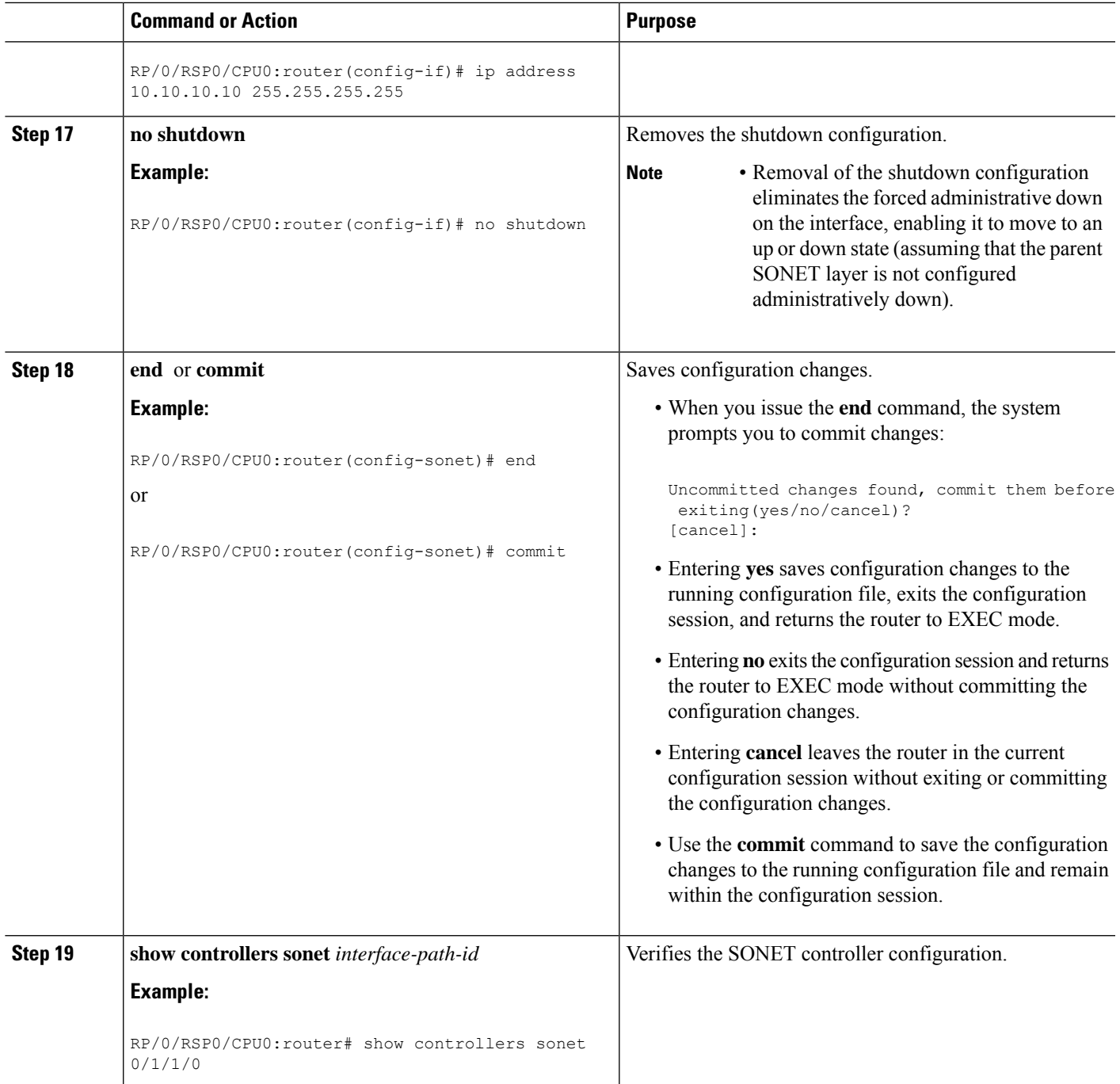

## **Configuring SDH AU-4**

I

This task explains how to configure an SDH AU-4 stream into a TUG-3 channel mapped to E3s.

#### **Before you begin**

• You should know how to configure the SONET controller as specified in the How to [Configure](#page-12-0) Channelized [SONET/SDH](#page-12-0) section of the *Configuring Clear Channel SONET Controllers* module.

#### **Restrictions**

- Channelized SDH is supported on the following SPAs:
	- Cisco 1-Port Channelized OC-48/STM-16 SPA
	- Cisco 1-Port Channelized OC-3/STM-1 SPA
	- Cisco 2-Port Channelized OC-12/DS0 SPA
- In this release, AU-4 paths can only be channelized into TUG-3s.
- The 1-Port Channelized OC-48/STM-16 SPA does not support T1 or E1 channelization.

#### **SUMMARY STEPS**

- **1. configure**
- **2. controller sonet** *interface-path-id*
- **3. clock source** {**internal** | **line**}
- **4. framing sdh**
- **5. au** *number*
- **6. mode tug3**
- **7. width** *number*
- **8. tug3** *number*
- **9. mode** *mode*
- **10. root**
- **11. controller** *name instance*
- **12. mode** *mode*
- **13. root**
- **14. controller** *name instance*
- **15. channel-group** *number*
- **16. timeslots** *num1:num2:num3:num4*
- **17.** or
- **18. timeslots** *range1-range2*
- **19. show configuration**
- **20. root**
- **21. interface serial** *interface-path-id*
- **22. encapsulation** {**frame-relay** | **hdlc** | **ppp**}
- **23. ipv4** *ip-address mask*
- **24. no shutdown**
- **25. end** or **commit**
- **26. show controllers sonet** *interface-path-id*

#### **DETAILED STEPS**

 $\mathbf I$ 

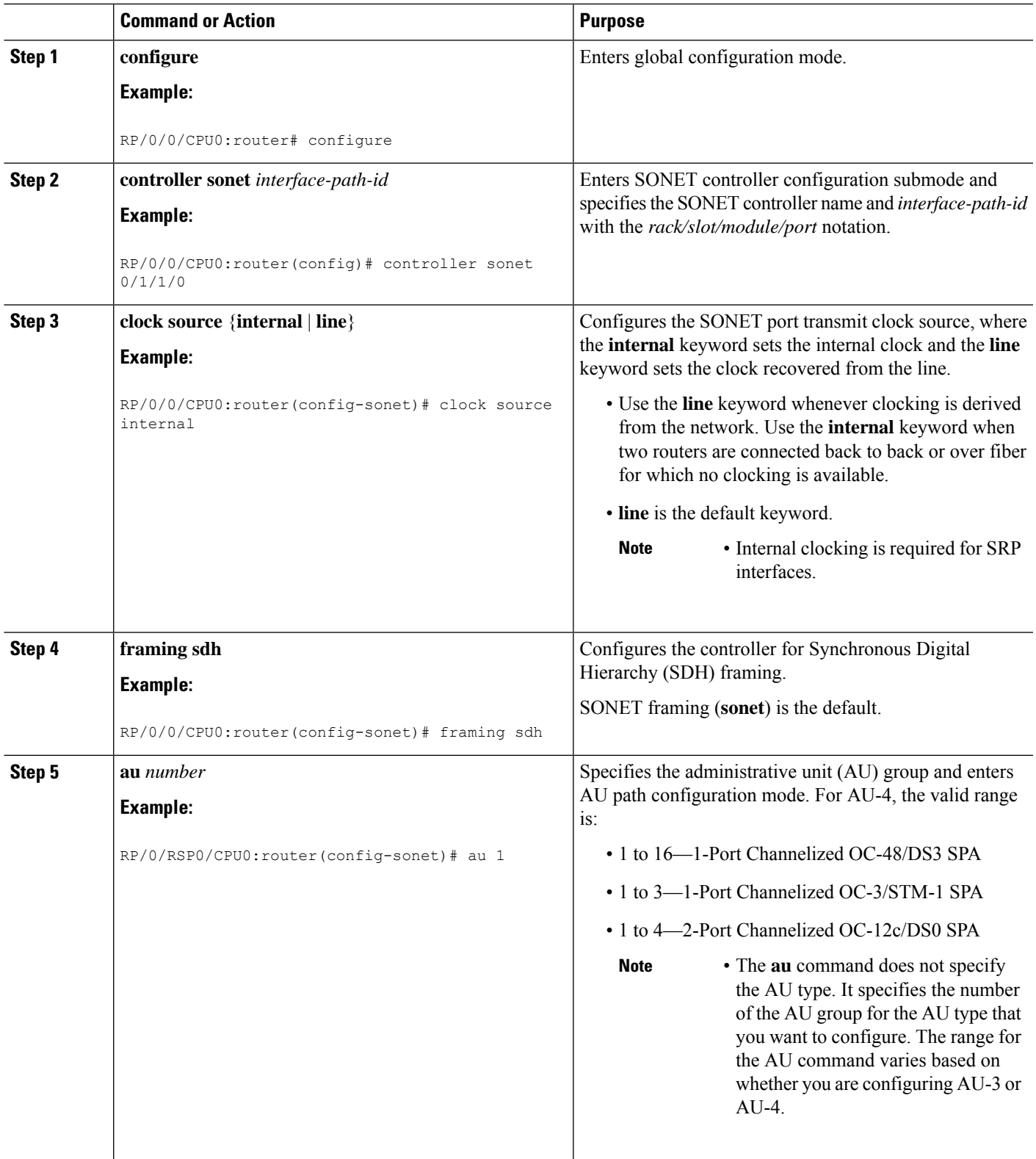

 $\mathbf I$ 

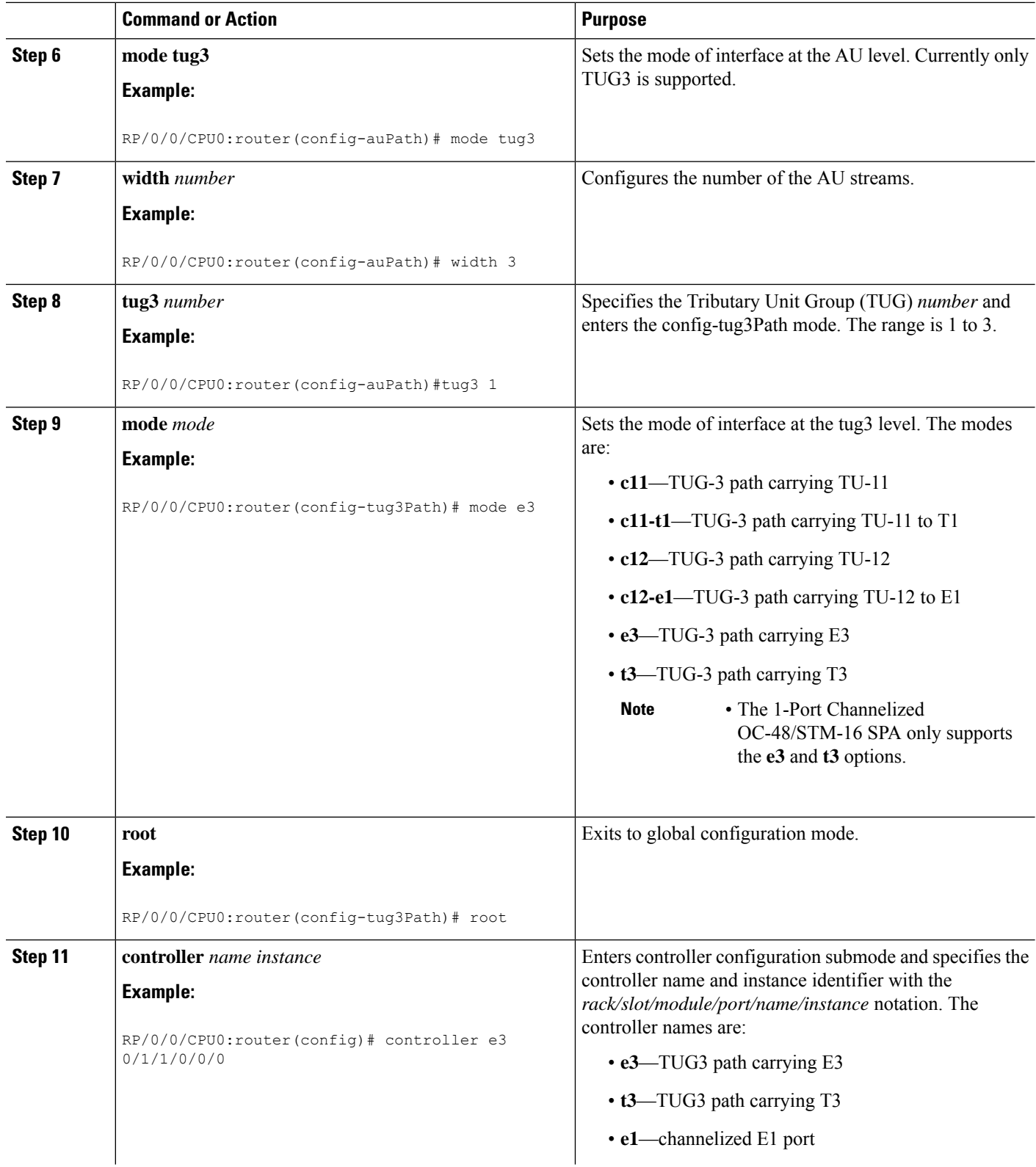

 $\mathbf{l}$ 

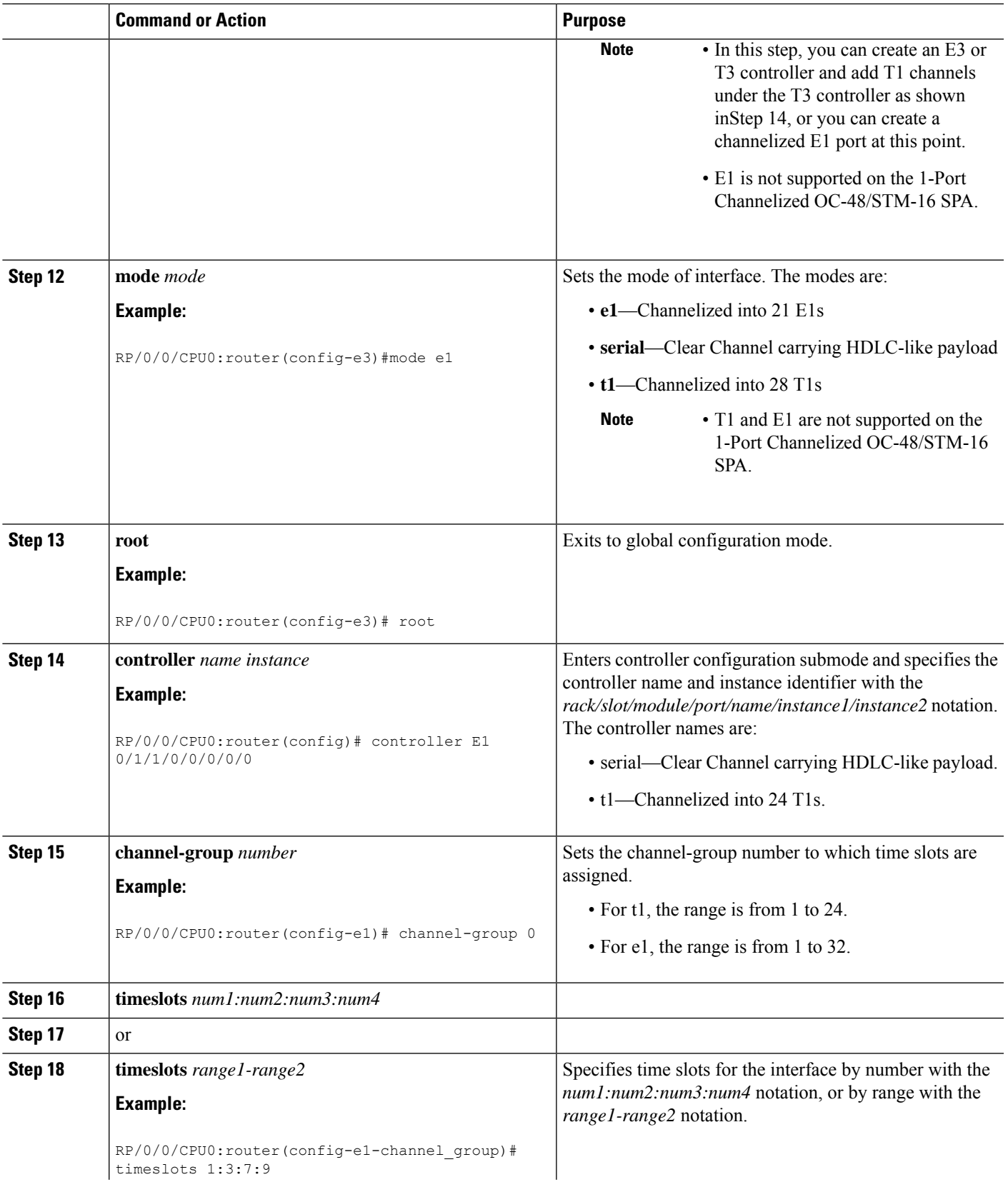

 $\mathbf I$ 

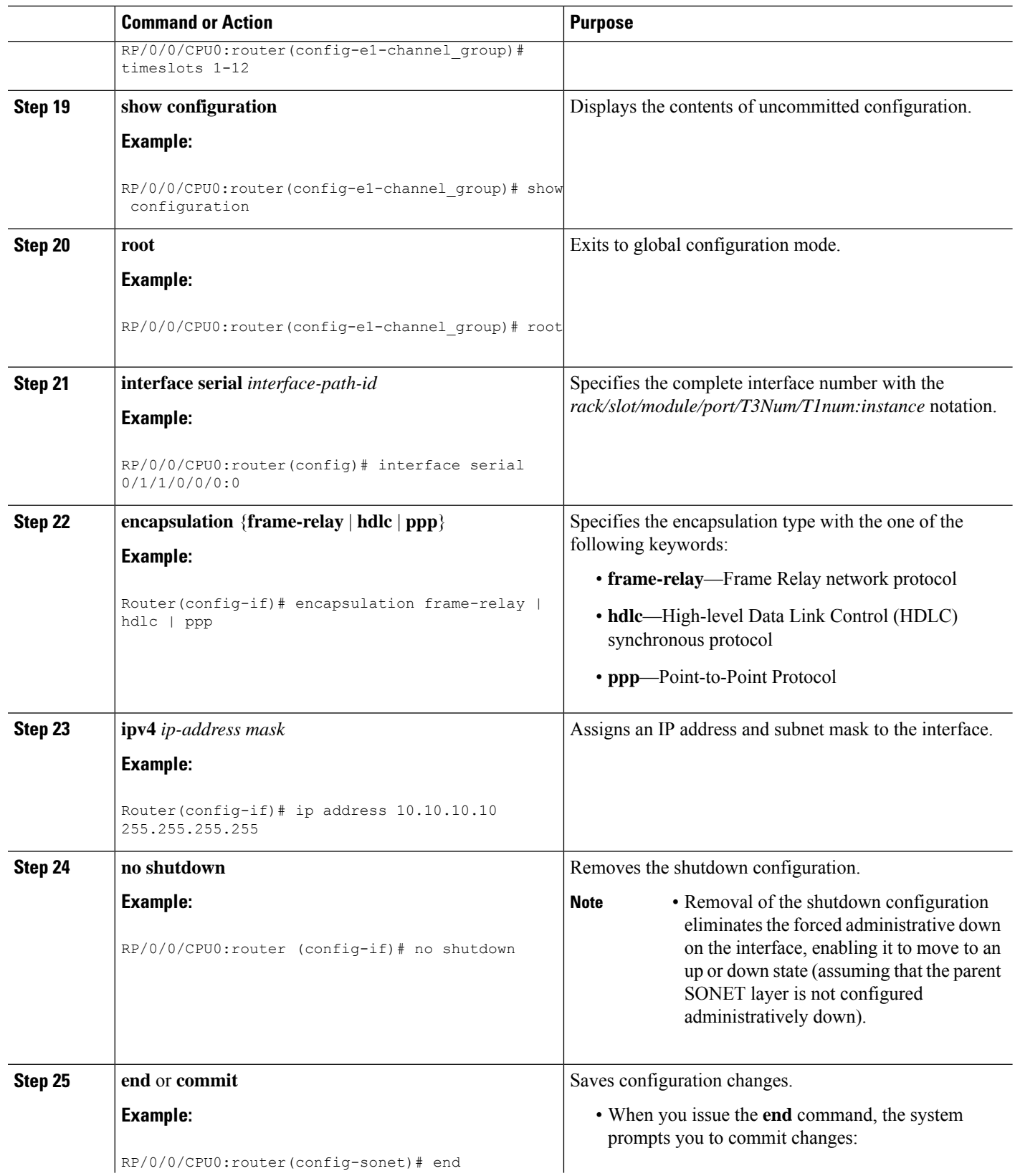

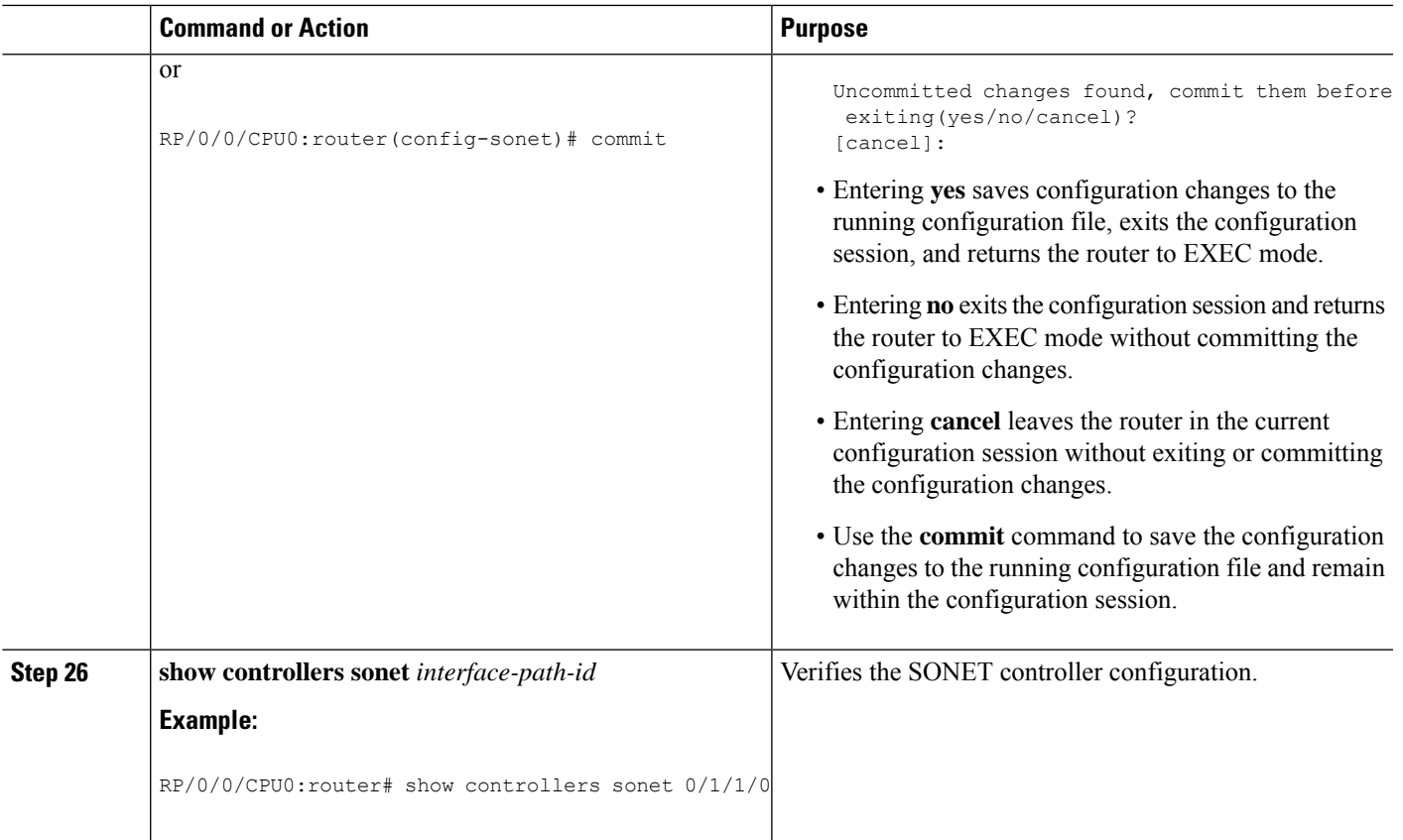

## <span id="page-40-0"></span>**Configuration Examples for Channelized SONET**

This section contains the following examples:

### **Channelized SONET Examples**

### **Channelized SONET T3 to T1 Configuration: Example**

This example shows SONET T3 to T1 configuration.

```
configure
controller sonet 0/1/1/0
 clock source internal
 framing sonet
 sts 1
 mode t3
 width 3
 root
 controller t3 0/1/1/0/0
  mode t1
framing auto-detect
 root
controller t1 0/1/1/0/0/0
 framing esf
```

```
channel-group 0
   timeslots 1:3:7:9
 show configuration
 root
interface serial 0/1/1/0/0/0:0
encapsulation hdlc
ip address 10.10.10.10 255.255.255.255
no shutdown
  commit
show controllers sonet 0/1/1/0
```
#### **Channelized SONET in VT1.5 Mode and T1 Channelization to NxDS0**

**Note** This example is not supported on the 1-Port Channelized OC-48/STM-16 SPA.

This example shows how to configure SONET channelized to NxDS0s through SONET VT1.5 mode:

```
configure
controller sonet 0/1/1/0
  clock source internal
  framing sonet
  sts 1
 mode vt15-t1
 root
controller t1 0/1/1/0/0/0
 channel-group 0 timeslots 1
 channel-group 1 timeslots 2-3
  commit
```
#### **Channelized Packet over SONET Configuration: Example**

This example shows Channelized Packet over SONET configuration.

```
configure
controller sonet 0/1/1/0
  clock source internal
 framing sonet
 sts 1
 mode pos scramble
  width 3
 root
 interface POS 0/1/1/0
 encapsulation hdlc
 pos crc 32
 mtu 4474
 no shutdown
commit
show interfaces pos 0/1/1/0
```
#### **SONET Clear Channel T3 Configuration: Example**

This example shows SONET clear channel configuration for T3:

```
configure
controller sonet 0/1/1/0
```
ш

```
clock source internal
 framing sonet
 sts 1
 mode t3
 root
 controller t3 0/1/1/0/0
 mode serial
 root
 interface serial 0/1/1/0/0/0:0
 encapsulation ppp
ip address 10.10.10.10 255.255.255.255
no shutdown
 commit
show controllers sonet 0/1/1/0
```
#### **Channelized SONET APS Multirouter Configuration: Example**

This example shows SONET APS multirouter configuration.

```
aps group 1
channel 0 local SONET 0/0/0/1
channel 1 remote 172.18.69.123
```

```
signalling sonet
```
**commit show aps show aps group 3**

### **Channelized SDH Examples**

#### **Channelized SDH AU-3 Configuration: Examples**

This section includes the following configuration examples

#### **Channelized SDH AU-3 to VC-3 and Clear Channel T3/E3: Examples**

This example shows how to configure SDH AU-3 to VC-3 and clear channel T3:

```
configure
 controller sonet 0/1/1/0
  clock source internal
  framing sdh
  au 1
  width 1
 mode t3
 root
 controller t3 0/1/1/0/1
 mode serial
  commit
```
This example shows how to configure SDH AU-3 to VC-3 and clear channel E3:

```
configure
controller sonet 0/1/1/0
  clock source internal
```

```
framing sdh
au 1
width 1
mode e3
root
controller e3 0/1/1/0/1
mode serial
commit
```
#### **Channelized SDH AU-3 to TUG-2, VC-11, T1 and NxDS0s: Example**

## $\mathscr{D}_{\mathscr{A}}$

**Note** This example is not supported on the 1-Port Channelized OC-48/STM-16 SPA.

The following example shows how to configure SDH AU-3 to TUG-2, VC-11 and channelized T1 to NxDS0s:

```
configure
 controller sonet 0/1/1/0
  clock source internal
  framing sdh
  au 1
 mode c11-t1
 width 1
 root
 controller T1 0/1/1/0/0/1/1
  channel-group 0
   timeslots 1-12
   show configuration
 root
 interface serial 0/1/1/0/1/1:0
 encapsulation ppp
 ip address 10.10.10.10 255.255.255.255
no shutdown
commit
show controllers sonet 0/1/1/0
```
### **Channelized SDH AU-3 to TUG-2, VC-12, E1 and NxDS0s: Example**

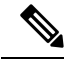

**Note** This example is not supported on the 1-Port Channelized OC-48/STM-16 SPA.

The following example shows how to configure SDH AU-3 to TUG-2, VC-12 and channelized E1 to NxDS0s:

```
configure
controller sonet 0/1/1/0
 clock source internal
 framing sdh
 au 1
 mode c12-e1
 width 1
 root
 controller e1 0/1/1/0/0/1/1
 channel-group 0
  timeslots 1-12
  show configuration
```
ш

```
root
 interface serial 0/1/1/0/1/1:0
 encapsulation ppp
ip address 10.10.10.10 255.255.255.255
no shutdown
 commit
show controllers sonet 0/1/1/0
```
#### **Channelized SDH AU-4 Configuration: Examples**

This section includes the following configuration examples

#### **Channelized SDH AU-4 to TUG-3 and Clear Channel T3/E3: Examples**

This example shows SDH AU-4 channelization to TUG-3 and clear channel T3:

```
configure
controller sonet 0/4/0/0
 framing sdh
 au 1
 width 3
 mode tug3
 tug3 1
  mode + 3root
 controller t3 0/4/0/0/1/1
 mode serial
 commit
```
This example shows SDH AU-4 channelization to TUG-3 and clear channel E3:

```
configure
 controller sonet 0/4/0/0
  framing sdh
  au 1
  width 3
  mode tug3
  tug3 1
  mode e3
   root
 controller e3 0/4/0/0/1/1
  mode serial
  commit
```
### **Channelized SDH AU-4 to TUG-3, TUG-2, and T1/E1 and NxDS0: Examples**

**Note** Channelization to T1/E1 and NxDS0s is not supported on the 1-Port Channelized OC-48/STM-16 SPA.

The following example shows SDH AU-4 configuration with unframed E1 controllers and serial interfaces:

```
configure
 controller sonet 0/1/2/0
 framing sdh
 au 1
 width 3
 mode tug3
```

```
tug3 1
   mode c12-e1
!
  tug3 2
  mode c12-e1
!
 tug3 3
  mode c12-e1
!
controller E1 0/1/2/0/1/1/1/1
framing unframed
!
controller E1 0/1/2/0/1/1/1/2
framing unframed
!
controller E1 0/1/2/0/1/1/1/3
framing unframed
!
interface Serial0/1/2/0/1/1/1/1:0
encapsulation ppp
multilink
 group 1
!
interface Serial0/1/2/0/1/1/1/2:0
encapsulation ppp
multilink
 group 1
!
!
interface Serial0/1/2/0/1/1/1/3:0
encapsulation ppp
multilink
 group 1
!
```
The following example shows SDH AU-4 configuration with E1 controller channel groups and serial interfaces:

```
configure
controller SONET0/3/2/0
  framing sdh
  au 1
  width 3
  mode tug3
   tug3 1
   mode c12-e1
!
   tug3 2
   mode c12-e1
!
   tug3 3
   mode c12-e1
!
controller E1 0/3/2/0/1/1/1/1
framing crc4
channel-group 0
 timeslots 1-4
!
controller E1 0/3/2/0/1/1/3/1
framing crc4
channel-group 0
 timeslots 1-31
!
controller E1 0/3/2/0/1/1/1/2
framing crc4
```

```
channel-group 0
 timeslots 1-31
!
controller E1 0/3/2/0/1/2/7/3
framing crc4
channel-group 0
 timeslots 1-5
!
channel-group 1
 timeslots 6-31
!
interface Serial0/3/2/0/1/1/1/1:0
encapsulation frame-relay IETF
frame-relay lmi-type ansi
frame-relay intf-type dce
!
interface Serial0/3/2/0/1/1/1/1:0.1 point-to-point
ipv4 address 192.168.200.2 255.255.255.252
ipv4 verify unicast source reachable-via rx
pvc 100
 encap ietf
!
interface Serial0/3/2/0/1/1/3/1:0
encapsulation ppp
multilink
 group 1
!
interface Serial0/3/2/0/1/1/1/2:0
encapsulation ppp
multilink
 group 1
```
I